# **DMDE 4.0**

# DM Disk Editor and Data Recovery Software

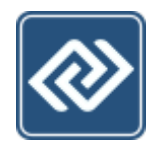

# Instrukcja obsługi

Wersja instrukcji od 05.03.2022 © 2005-2022 Dmitrij Sidorov

# <span id="page-1-0"></span>Spis treści

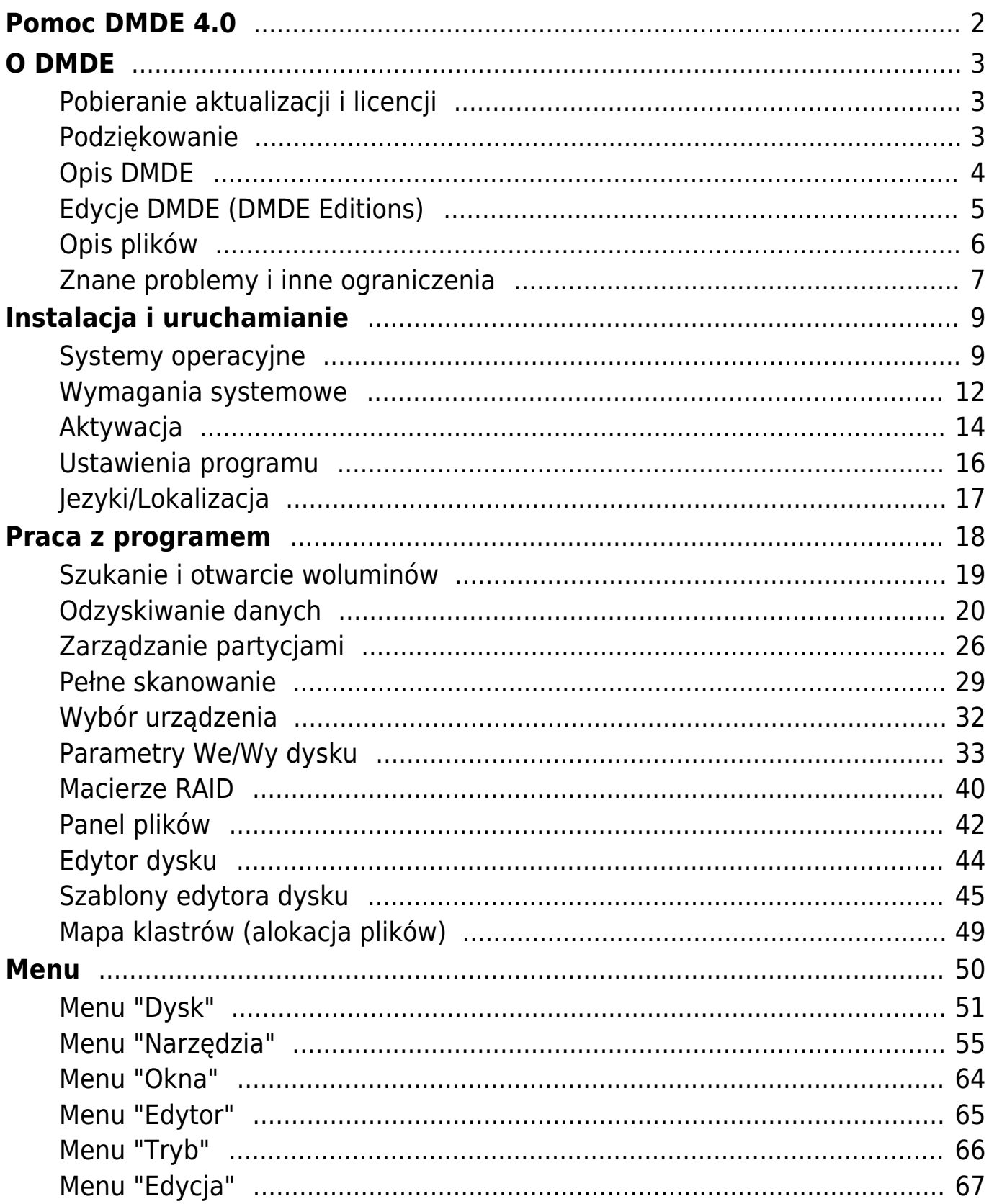

#### **Wersja instrukcji od 05.03.2022**

# <span id="page-2-0"></span>**Pomoc DMDE 4.0**

Najnowszą dokumentację można znaleźć na [stronach oprogramowania.](#page-4-1)

By lepiej zrozumieć instrukcję, warto mieć uruchomiony program DMDE.

Szereg parametrów może być ustawiony w oprogramowaniu, ich zrozumienie wymaga jednak pewnej wiedzy na temat systemów plików i dysków, a ich omówienie wykracza poza zakres tego podręcznika. Jeśli rola tych parametrów nie jest jasna, zaleca się, aby zachować ustawienia domyślne.

W instrukcji elementy interfejsu oprogramowania lub kombinacja klawiszy znajdują się w [*ramkach*], tekst aby wprowadzić lub wybrać lub nazw plików zostanie podświetlona na **stałej szerokości zieloną czcionką**.

**Pomoc kontekstowa** może być wywołana z pól dialogowych, naciskając [*F1*]/ [*Shift+F1*]/ [*Shift+F11*] klawisz lub przycisk *Pomoc* (z wyjątkiem DOS).

**Wskazówki** (tylko GUI interfejs) można wyłączyć i włączyć za pomocą menu *Pomoc*.

W celu otwarcia pliku CHM w systemie Windows należy skopiować go na dysku lokalnym i odblokować plik (kliknij prawym przyciskiem myszy na **Właściwości** i naciśnij **Odblokuj**).

Pomoc dostępna jest w postaci zestawu plików HTML pod Linuksa i Windows. Pliki CHM są obsługiwane w systemie Windows.

Domyślnie pliki CHM są używane w systemie Windows. Aby korzystać z plików HTML należy usunąć pliki CHM i skopiować katalog **man\_en** do katalogu oprogramowania lub inny folder **man** do katalogu **locals**. Pliki HTML są otwierane za pomocą domyślnej przeglądarki.

W systemach Linux i macOS komendy **xdg-open** /**open** jest używany do wywołania domyślnej aplikacji dla plików HTML. Możesz użyć innej komendy za pomocą [parametru](#page-16-1) **shellopen=**.

# <span id="page-3-3"></span><span id="page-3-0"></span>**O DMDE**

[http://dmde.com/](http://dmde.com/?ref=DMDE+Manual+PDF) [http://softdm.com/](http://softdm.com/?ref=DMDE+Manual+PDF)

DMDE 4.0 (DM Disk Editor and Data Recovery Software) Copyright © 2005-2022 Dmitrij Sidorov

[Opis DMDE](#page-4-1) [Edycji DMDE \(DMDE Editions\)](#page-5-1) [Opis plików](#page-6-1) [Problemy i ograniczenia](#page-7-1) [Instalacja](#page-9-2)

# <span id="page-3-1"></span>**Pobieranie aktualizacji i licencji**

Właściciele licencji mogą pobrać licencjonowane kopie oprogramowania z osobistej sekcji witryny. Aby przywrócić adres osobistej sekcji witryny, wypełnij formularz on-line: <http://dmde.com/request.html>

# <span id="page-3-2"></span>**Podziękowanie**

Dziękujemy wszystkim, którzy pomagają w komentowaniu, testach i raportowaniu błędów, propozycjach, płatności, reklamie i promocji.

Specjalne podziękowania dla:

Igor (jsfhd), Alex (box2134), Konstantin Volkov, Leonid Arkadjev, Antech, Yatagan, 9285, okzo, Nirvanowiec, Migol21, gsm\_virus, BIGOLSEN, Stepan Martinek, Przemyslaw Iwanowski, H.Mohamadi, Veniamin Khozyainov, Juri Micheli, rk, Rogerio Copetti, Zhou Xiaodong, SALiH DRD

# <span id="page-4-1"></span><span id="page-4-0"></span>**Opis DMDE**

#### [http://dmde.com/](http://dmde.com/?ref=DMDE+Manual+PDF) [http://softdm.com/](http://softdm.com/?ref=DMDE+Manual+PDF)

Wyszukiwanie, edytowanie i odzyskiwanie danych na dyskach.

- Wiele darmowych funkcji, i dodatkowe płatne funkcje ([edycje DMDE\)](#page-5-1)
- [Wersje dla](#page-9-2) Windows, macOS, Linux, DOS
- [Uruchamianie bez instalacji](#page-9-2)
- Wsparcie dla NTFS, FAT12/16, FAT32, exFAT, ReFS, Ext2/Ext3/Ext4, btrfs, HFS+/HFSX, APFS
- Dokładne [wyszukiwanie](#page-29-1) i [odzyskiwanie danych](http://localhost/manual/datarecovery.html.html) w przypadkach najbardziej złożonych
- Prosty [menedżer partycji](#page-26-1) do szybkiego wyszukiwania, diagnostyki i odzyskiwania partycji
- [Klonowanie dysków i tworzenie obrazów dysków,](#page-60-0) w tym obsługa błędów we/wy, kopiowanie odwrotne i inne funkcje
- [Konstruktor RAID](#page-40-1) umożliwiający praktycznie rekonstrukcję macierzy RAID obsługujących macierz RAID-0, RAID-1, RAID-4, RAID-5, RAID-6, opóźnione parowanie, niestandardowe rozłożenie, JBOD/rozszerzone dyski; narzędzie do automatycznego wykrywania układu RAID
- [Mapa klastrów](#page-49-1) w celu zbadania alokacji plików
- [Edytor dysków](#page-44-1) zgodny z najnowszymi wersjami systemu Windows, aby przeglądać, edytować i poruszać się po różnych struktur dyskowych ([szablony](#page-45-1) wbudowane i niestandardowe)
- [Narzędzia NTFS](#page-59-0) do pracy z pominięciem sterownika NTFS (kopiowanie, usuwanie plików, tworzenie, naprawie katalogów)
- Obsługiwane dużych plików, dużych dysków oraz dużych rozmiarów sektora, kompresji i [szyfrowania](#page-23-0) NTFS, [różnych ustawień we/wy urządzenia](#page-33-1) i inne funkcje

# <span id="page-5-1"></span><span id="page-5-0"></span>**Edycje DMDE (DMDE Editions)**

Aktualne informacje są dostępne na [stronie oprogramowania](#page-4-1) ([porównanie edycji,](http://dmde.com/editions.html) [zakup](http://dmde.com/buy.html) [online](http://dmde.com/buy.html)).

Aby uzyskać wszystkie funkcje [profesjonalne,](#page-5-1) należy pobrać oprogramowanie z osobistej sekcji [\(przywróć logowanie\)](http://dmde.com/request.html?lang=pl). W innych przypadkach może po prostu wprowadzić poprawny klucz licencyjny do [istniejącej wersji](#page-4-1). Można aktualizować / upgrade / przywrócić swój klucz w swojej osobistej sekcji [\(przywrócić logowanie\)](http://dmde.com/request.html?lang=pl).

**Free Edition** posiada wszystkie funkcje bazowe, lecz odzyskuje tylko do 4000 plików z bieżącego panelu (najpierw otwórz katalog z niezbędnymi plikami na panelu, a następnie wybierz odzyskiwanie z panelu). Klucz licencyjny usuwa ograniczenie i pozwala odzyskać zagnieżdżone katalogi zgodnie z drzewem katalogów zbudowanym w programie.

Licencja **Professional Edition** zapewnia dodatkowe możliwości:

- prawa do świadczenia usług odzyskiwania danych
- przenośny prowadzony na różnych komputerach [\(portable activacja](#page-14-1))
- [jednorazowa aktywacja](#page-14-1) na komputerze klienta (w tym zdalnego wykorzystania)
- raporty [odzyskiwania danych](#page-20-1) (w tym logi i sumy kontrolne plików)
- obsługa odczytu plików E01 [obrazów dysków](#page-32-1)
- używanie logów podczas [kopiowania dysku](#page-20-1) (wznowienie, kilka przejść)
- konfigurowalny [skrypt obsługi We/Wy](#page-37-0)
- [odzysk](#page-20-1) alternatywnych strumieni danych NTFS
- dostep DMA w DOS (dla interfeisu ATA)

# <span id="page-6-1"></span><span id="page-6-0"></span>**Opis plików**

## **Executable**

**dmde.exe** lub **dmde** - program.

# **Lokalizacja**

**\*.tbl** - tablice strony kodowej

**\*.lng** - pliki językowe

## **Dokumentacja**

**eula\*.txt** - umowy licencyjnej (EULA) **versions.txt** - informacje na temat niektórych zmian w wersjach **readme\*.txt** - pliki Readme **dmde\*.chm** - pliki pomocy Windows **man\*/\*** - pliki pomocy w formacie HTML

# **Inne pliki**

**dev9x.dll**, **dev32.dll** - sterowniki do pracy pod Windows 9x/ME **dmde\*.ini** - ustawienia programu **template.txt** - [szablony edytora dysku](#page-45-1) **cwsdpmi\*.exe** - Extender DOS do uruchamiania 32-bitowych aplikacji DOS (Copyright © 2010 CW Sandmann, nie jest składnikiem produktu DMDE)

# <span id="page-7-1"></span><span id="page-7-0"></span>**Znane problemy i inne ograniczenia**

# **Odzyskiwanie danych**

- Odzyskiwanie danych można wykonać tylko na inny dysk (partycję), dysk docelowy musi być obsługiwany przez system operacyjny (np. w DOS/Win9x/ME można odzyskać tylko na dysk sformatowany w systemie FAT)
- DOS, Win9x/ME: symbole unicode w nazwach plików poza wybraną stroną kodową zastępowane są podkreśleniami ("**\_**") lub są transliterowane według załadowanej tablicy translit
- DOS, Win9x/ME lub FAT: pliki większe niż 4 GB można odzyskać tylko z podziałem na części ze względu na ograniczenie FAT
- Twarde linki NTFS są odzyskiwane jako różne pliki
- Alternatywne strumienie NTFS można odzyskać tylko dla docelowe partycji NTFS
- NTFS directory alternate data streams can be recovered only after [FS reconstruction](#page-57-0)
- Odzyskiwanie plików z szyfrowaniem NTFS do 4 GB
- Uprawnienia i właścicieli NTFS nie są obsługiwane
- Maximum name length supported: 255 characters
- Linki symboliczne nie są obsługiwane
- Symbolic links, special attributes, other FS-specific options are not supported
- Win9x/ME: dyski większe niż 128 GB nie są obsługiwane bez specjalnej poprawki do sterowników systemu Windows
- Maksymalna długość ścieżki: 259 znaków dla DOS, 4096 znaków dla Windows, Linux, macOS
- Maksymalna długość ścieżki obsługiwanej przez DOS: 79 lub 127 znaków (dla nazwy DOS) w zależności od wersji DOS
- Głębokość podkatalogów do 1024 (można zwiększyć za pomocą [parametru](#page-16-1) **maxrecoverdepth=**)
- Jeśli substytucji nazwa jest używana pod DOS, obsługa nazw (np. auto zmiana nazwy) nie jest obsługiwana

# **Obsługa zapisu NTFS**

- Dziennik nie jest obsługiwany
- SECURITY INFORMATION nie jest obsługiwany na tworzenie (dostęp do plików i katalogów należy ustawić przy użyciu funkcji uprawnienień OS)
- OBJECTID nie jest obsługiwany
- Dodatkowe tworzenie nazw zgodnych DOS nie jest obsługiwany
- Skompresowane pliki nie są obsługiwane
- Alternatywne strumienie danych nie są obsługiwane
- Aby przydzielić / dołączyć plik wymagane jest ciągłe wolne miejsce

## **Inne**

- Oprogramowanie może pracować w ramach dostępnej pamięci RAM. 32-bitowe wersje może wykorzystać maksymalnie do 3 GB pamięci RAM (do ~10 milionów plików i 2 milionów fold.); DOS może uzyskać dostęp do jeszcze mniejszej ilości pamięci
- brak dodatkowej obsługi plików [obrazów dysków wirtualnych](#page-32-1) w DOS
- NTFS alternate data streams for a file are displayed only in a single directory (no matter the file may be hard linked to multiple directories)
- Do 2K pozycji w liście [urządzeń](#page-32-2)
- Do 16K niestandardowych elementów obrotu danych przy konstruowaniu [Custom RAID](#page-40-1)
- Do 2K widoczne woluminów dla [pełnego skanowania](#page-29-1) ([parametr](#page-16-1) **showvolumesnum=**)
- Do 16 milionów fragmentów MFT dla NTFS podczas [pełnego skanowania](#page-29-1) ([parametr](#page-16-1) **ntfsmaxmftruns=**)
- Maksymalna głębokość szukaj [Panelu szukania plików](#page-56-0) do 1K katalogów
- Obsługa klawiatur i mysz jest ograniczona w systemie Linux (skróty klawiaturowe i klawisze specjalne mogą nie być obsługiwane)

# <span id="page-9-2"></span><span id="page-9-0"></span>**Instalacja i uruchamianie**

[Wymagania systemowe](#page-12-1) [Aktywacja](#page-14-2) [Ustawienia](#page-16-1) [Jezyki](#page-17-1) [Windows](#page-9-3) [Linux](#page-10-0) [MacOS](#page-10-1) [DOS](#page-10-2)

**Uwaga!** W przypadku wątpliwości, co do stanu fizycznego dysku (błędy wejścia-wyjścia, spadek wydajność, itd.) **zaleca się zgłoszenie do specjalistów** - zobacz sekcję [Praca z](#page-24-0) [wadliwymi urządzeniami.](#page-24-0) Jeśli urządzenie nie jest dostępne lub ma nieprawidłowy rozmiar, zobacz [Wymagania systemowe.](#page-12-1)

**Uwaga!** Nie pisz nic do źródła dysku, gdzie utracone dane są położone. **Użyj innego dysku, aby załadować system operacyjny, zainstalować lub uruchomić oprogramowanie oraz odzyskać dane,** w przeciwnym razie może zostać usunięte bezpowrotnie.

Zdecydowanie zaleca się pracę w systemie, który nie próbuje więcej uzyskać dostępu do dysków (szczególnie w trybie zapisu). Możesz utworzyć [dysk rozruchowy DOS](#page-10-2) (aby [sklonować](#page-60-0) dyski dostępne w trybie IDE) lub użyć rozruchowych dysków LiveCD / USB opartych na systemie **Linux** lub specjalnym środowisku, takim jak WinFE opartym na systemie **Windows**, w którym dostęp do dysku jest zminimalizowany.

W celu zapewnienia jak największej zgodności z takim środowiskiem zaleca się wyłączenie opcji "szybkiego rozruchu" i włączenie opcji "USB legacy mode" w BIOS / UEFI. Aby uruchomić komputer z dysku Live, może być konieczne wyłączenie trybu Secure Boot i trybu UEFI (przełączenie na tryb Legacy BIOS).

**Aby zainstalować**/przeinstalować i uruchomić program po prostu rozpakuj wszystkie pliki i katalogi do oddzielnego folderu (zachowując strukturę katalogów, również na nośniku wymiennym) i uruchom plik **dmde.exe** lub **dmde**, w zależności od systemu operacyjnego. Musisz posiadać uprawnienia Aministratora/Superusera do pracy z urządzeniami w systemie Windows NT+, Linux, macOS. Aby uruchomić oprogramowanie bez praw administratora należy dodać parametr **notadmin=1** do pliku **dmde.ini**. **Aby odinstalować** oprogramowanie po prostu usuń rozpakowane pliki i katalogi.

# <span id="page-9-1"></span>**Systemy operacyjne**

# <span id="page-9-3"></span>**Windows Vista/7/wyżej**

W przypadku żądania SmartScreen kliknij "Szczegóły" i potwierdź uruchomienie oprogramowania. Aby uruchomić program jako administrator kliknij prawym przyciskiem myszy ikonę programu i użyć odpowiedniego komendy w menu kontekstowym lub potwierdzić zgłoszenie UAC.

**Uwaga!** Aby pracować z dyskami o pojemności przekraczającej 2 TB muszą być zainstalowane najnowsze wersje sterowników kontrolera.

# **Windows 2K/XP**

Aby skorzystać z programu należy zalogować się jako Administrator.

**Uwaga!** Aby pracować z dyskami o pojemności powyżej 128 GB trzeba Windows 2K SP4 i ręcznie włączyć w rejestrze wsparcie dla LBA48 lub Windows XP SP2 (wsparcie dla LBA48 jest włączone domyślnie).

## **Windows 98/ME**

**Uwaga!** Bez specjalnych łatek Windows 9x/ME obsługuje nieprawidłowo dyski powyżej 128 GB.

Aby uniknąć tego problemu uruchom komputer w trybie MS-DOS i użyj DMDE dla DOS by mieć dostęp do takich dysków przez BIOS lub interfejs ATA lub uruchom inny OS.

## <span id="page-10-0"></span>**Linux**

Należy przejść do terminala lub uruchomić emulator terminala (Konsole, gnome2-terminal, itp.). Następnie przejdź do katalogu programu i wpisz **./dmde**. Aby mieć dostęp do urządzeń należy uruchomić program jako administrator (superuser). Należy zapoznać się z dokumentacją systemu operacyjnego, aby uzyskać informacje jak to zrobić (np. w Ubuntu uruchomić **sudo ./dmde**, w systemie Debian należy użyć komendy **su** aby uzyskać uprawnienia root itp.). Być może trzeba ustawić uprawnienia wykonywania dla pliku **dmde** (**chmod 755 ./dmde**). Aby uruchomić 32-bitowe wersje oprogramowania w 64-bitowych systemach Linux może trzeba zainstalować dodatkowy biblioteki (na przykład, aby zainstalować wymagany pakiet **libc6-i386** w Ubuntu, użyj komendy **sudo apt-get install libc6-i386**).

# <span id="page-10-1"></span>**MacOS**

Ponieważ współczesne wersje macOS próbują uniemożliwić bezpośredni dostęp do dysku i są mniej odpowiednie do pracy z uszkodzonymi dyskami, zaleca się używanie różnych systemów operacyjnych. Jeśli nie ma innego komputera, możesz spróbować utworzyć i załadować Ubuntu LiveUSB zgodnie z [instrukcją.](https://ubuntu.com/tutorials/tutorial-create-a-usb-stick-on-macos)

W systemie macOS możesz spróbować odmontować dysk za pomocą Systemowego Narzędzia dyskowego, aby uzyskać dostęp. Jeśli macOS uniemożliwia dostęp do dysku, może być konieczne wyłączenie tablic partycji w innym systemie operacyjnym (użyj poleceń *MBR Off / GPT Off* w DMDE w oknie [Partycje\)](#page-26-1).

Jeśli macOS blokuje uruchomioną aplikację, możesz użyć Control-Kliknij lub przejść do Preferencji systemowych, wybierz Bezpieczeństwo i prywatność i kliknij "Otwórz mimo to" dla zablokowanej aplikacji: [Safely open apps on your Mac](https://support.apple.com/en-us/HT202491)

Możliwe jest również uruchomienie oprogramowania jako użytkownik root z terminala, zapoznaj się z powyższymi instrukcjami dotyczącymi systemu Linux.

MacOS specjalnie oznacza aplikacje pobrane z Internetu i uruchamia je z losowego katalogu. W takim przypadku oprogramowanie nie może działać jako przenośne i używa domyślnego katalogu obsługi aplikacji użytkownika do przechowywania ustawień i kluczy. Aby aplikacja była przenośna, uruchom polecenie w terminalu

<span id="page-10-2"></span>**xattr -r -d com.apple.quarantine /<ścieżka do aplikacji>/dmde.app** lub po prostu przenieś / skopiuj katalog zawierający aplikację i plik **dmde.ini** na nośnik nieobsługujący rozszerzonych atrybutów (np. na dysk flash USB w formacie FAT).

# **DOS**

W przypadku problemów z wyjściem wideo może być konieczna zmiana wartości parametru **biosoutput=0** w pliku **dmde.ini** na: **biosoutput=1**

Jeśli podczas uruchamiania oprogramowania wystąpi błąd, może to oznaczać problem z menedżerem rozszerzonej pamięci. Spróbuj użyć starego menedżera pamięci, uruchamiając plik wsadowy **dmde\_dpo.bat**, jednak będzie mniej dostępnej pamięci.

Możesz użyć dmde w regularnie partycji obsługiwanej przez system DOS lub użyć DOS dysku startowego. Może to być pomocne w przypadku wystąpienia problemów z wykorzystaniem konkretnego dysku. Dyski SATA musi być przełączony w tryb IDE kompatybilny w ustawieniach BIOS dla bezpośredniego dostępu ATA. SCSI, USB i inne urządzenia mogą być dostępne za pośrednictwem specjalnych sterowników DOS lub korzystania z funkcji BIOS-u, jeżeli są one obsługiwane.

Niektóre pliki do tworzenia dysków startowych DOS są dostępne na [stronie programu](#page-4-1) w sekcji [Additional Downloads.](http://dmde.com/moredownload.html)

### **Startowy dyskietki**

Aby utworzyć dyskietkę startową ściąganie i rozpakować **FDD image**. Można użyć funkcji [kopiowania sektorów](#page-60-0) pisać obraz na dyskietkę. Użyj obrazu jako pliku źródłowego i FDD jako urządzenia docelowego. Obrazy ISO bootowalnej płyty CD mogą być również tworzone na bazie startowych obrazów FDD z pomocą innego oprogramowania.

### **Dysk startowy DOS**

Ładowanie od konkretnego dysku musi być obsługiwany przez BIOS (patrz menu rozruchu systemu BIOS). Aby utworzyć bootowalną USB/HDD trzeba świeżo sformatowanej partycji podstawowej FAT16/FAT32 na dysku. Niestandardowe dysków/partycji nie są obsługiwane (nie MBR, 3TB +, itp.). Aby uzyskać największą zgodność, opcjonalnie najpierw [wyzeruj dysk](#page-62-0), a następnie zainicjuj dysk jako MBR i utwórz i sformatuj główną partycję FAT, używając standardowych środków systemu operacyjnego.

**1.** Pobierz [FreeDOS Package](http://dmde.com/moredownload.html) i wyodrębnij pliki bezpośrednio do katalogu głównego partycji FAT.

**2.** Otwórz dysk jako [urządzenie fizyczne](#page-32-2) w DMDE i użyj polecenia *zapis sektorów startowych* w menu [partycji,](#page-26-1) aby utworzyć startowy urządzenia (określić lokalizację plików rozpakowanych jako źródło sektorów startowych). Zastosuj zmiany i zamknij dmde.

**3.** Pobierz DMDE dla DOS i rozpakuj na partycji FAT.

# <span id="page-12-1"></span><span id="page-12-0"></span>**Wymagania systemowe**

[Windows](#page-12-2) [Linux](#page-13-0) [MacOS](#page-13-1) [DOS](#page-13-2)

## **Wymagania wspólne**

Dyski: bez znaczących problemów sprzętu/firmware

**Uwaga!** Jeśli istnieją problemy fizyczne (obce dźwięki, komunikaty o błędach, spadek wydajność, itd.) zaleca się zgłoszenie do specjalistów - zobacz sekcję [Praca z wadliwymi](#page-24-0) [urządzeniami](#page-24-0)

- Zobacz sekcję [Instalacja i uruchamianie](#page-9-2), aby uzyskać informacje o zalecanym środowisku systemu operacyjnego
- Procesor: Intel kompatybilny (i486 i wyższe)
- Aby zapisać/wykorzystać wyniki, raporty i ustawień, wymagana jest sprawna partycja, które jest obsługiwana przez system operacyjny (w szczególności partycja FAT jest wymagana do pracy w DOS/Win9x/ME)
- Zobacz też [Problemy i ograniczenia](#page-7-1)

### **Niewłaściwy rozmiar urządzenia**

Nie pracuj z dyskiem, którego rozmiar został nieprawidłowo wykryty. Możliwe jest samodzielne rozwiązanie niektórych problemów związanych z rozmiarem - zapoznaj się z przewodnikiem z [zewnętrznego źródła.](http://blog.atola.com/restoring-factory-hard-drive-capacity/)

- **Pojemność Ograniczenie Jumper** jest niesłuszna (rozmiar urządzenia jest ograniczona do **32 GB**)
- **HPA** jest błędnie applyed. Rozmiar zwykle staje się mniej niż **1 TB** lub podobne (typowe dla niektórych płyt głównych GIGABYTE). Spróbuj oprogramowania: HDD Capacity Restore Tool (Windows), hdparm (Linux), HDAT2, MHDD, Victoria (DOS)
- Brak obsługi dużych dysków na **OS** zobacz poniżej
- **Nieprawidłowe sterowniki** dla kontrolera SATA/USB (nie poprawne wsparcia 3 TB+). Urządzenie jest wyświetlane tipically 2.2 TB mniej. Aktualizuj sterowniki
- Obudowa USB / adapter ma inną poprawną obsługę 3 TB+. Zmień adapter lub podłącz urządzenie bezpośrednio

# <span id="page-12-2"></span>**Windows 2K+ (2K/XP/Vista/7/wyżej)**

- Zalecane: Windows XP + SP2 i wyżej
- 32-bitowe wersje działa w systemie Windows, zarówno 32-bitowych i 64-bitowych
- Uprawnienia administratora
- Urządzenia: obsługiwane przez OS

**Uwaga!** Aby pracować z dyskami o pojemności przekraczającej 2 TB pod Windows Vista/7/wyżej najnowsze wersje sterowników kontrolera musi być zainstalowana. Aby pracować z dyskami o pojemności powyżej 128 GB w Windows 2K/XP należy mieć

zainstalowane poprawki Service Packs oraz trzeba ręcznie włączyć w rejestrze wsparcie dla **LBA48** 

## **Windows 98/ME**

Urządzenia: obsługiwane przez OS

**Uwaga!** Windows 9x/ME obsługuje dyski o pojemności większej niż 128 GB nieprawidłowo, chyba że specjalne łatki są zainstalowane.

Aby uniknąć tego problemu uruchom komputer w trybie MS-DOS i użyj DMDE dla DOS, by mieć dostęp do takich dysków przez BIOS lub interfejs ATA.

## <span id="page-13-0"></span>**Linux**

- OS: Nowoczesne dystrybucje Linux z biblioteką **libc**
- Biblioteki, aby uruchomić 32-bitowe wersje w 64-bitowych systemach Linux (np., pakiet **libc6-i386**)
- Urządzenia: obsługiwane przez OS
- Praw superużytkownika
- Terminal (z praw Root) lub emulator (xterm, Konsole, Gnome-Terminal, itp.) dla wersji konsolowej lub biblioteka **gtk2.0** dla wersji GUI

# <span id="page-13-1"></span>**MacOS**

- OS: macOS 10.12+
- Praw superużytkownika
- Urządzenia: obsługiwane przez OS, patrz [Instalacja i uruchamianie](#page-10-1)

# <span id="page-13-2"></span>**DOS**

- OS: MS-DOS 5.0+ zgodny
- Urządzenia: obsługiwane przez BIOS lub obsługiwane przez DOS (przy użyciu sterowników ASPI) lub wspierające interfejs ATA (IDE lub SATA). Dyski SATA mogą być przełączane w tryb zgodny z IDE w ustawieniach BIOS dla bezpośredniego dostępu ATA
- DOS Extender (np., plik CWSDPMI.EXE © 2000 CW Sandmann w katalogu programu)
- Co najmniej 200 kB wolnej niskiej pamięci
- Co najmniej 64 MB pamięci rozszerzonej
- Dla długich nazw plików lub by zapobiegać występowaniu duplikatów nazw w trakcie odzyskiwania niezbędny jest sterownik długich nazw (np. DOSLFN.COM © Haftman software)
- Do sterowania myszą konieczne jest załadowanie odpowiedniego sterownika dla DOS

# <span id="page-14-2"></span><span id="page-14-0"></span>**Aktywacja**

**Uwaga!** Aby uzyskać wszystkie funkcje [profesjonalne](#page-5-1) należy pobrać oprogramowanie z [osobistej sekcji.](http://login.dmde.com/login?lang=pl) W innych przypadkach może po prostu wpisać swój klucz licencyjny na żądanie oprogramowania. Użyj oprogramowania zgodnie z [warunkami licencji](http://dmde.com/editions.html) w celu uniknięcia blokowania i odwołaniu. Można uzyskać rzeczywisty klucz, jak również informacji o blokowaniu w **[osobistym sekcji](http://login.dmde.com/login?lang=pl) ([przywróć logowanie](http://dmde.com/request.html?lang=pl))**.

Należy aktywować licencjonowanej kopii przy pierwszym uruchomieniu na nowym lub zmodyfikowanym sprzęcie lub po wprowadzeniu klucza licencyjnego.

# **Aktywacja online**

Naciśnij przycisk *Aktywacja online*. Jeśli bezpośrednie połączenie z Internetem jest dostępne oprogramowanie zostanie aktywowane automatycznie. Kod aktywacyjny zostanie zapisany do [dmde.ini.](#page-16-1) Wersja DOS nie obsługuje aktywacji online.

## **Ręczna aktywacja**

Jeśli aktywacja online nie jest możliwa, można ręcznie pobrać i wprowadzić kod aktywacyjny. **1.** Uruchom program na komputerze, na którym chcesz aktywować. Wybierz *Ręczna aktywacja*. Zapisz plik **dmdeinst.dat** (lub napisz swoje **Prod.ID** i **Inst.ID**).

2. Otwórz stronę aktywacji <http://ac.dmde.com/> lub <http://ac.softdm.com/> z dowolnego miejsca. Prześlij plik **dmdeinst.dat** (lub wpisz swój **Prod.ID** i **Inst.ID**). Kod aktywacyjny zostanie wygenerowany.

**3.** Wpisz kod aktywacyjny, aby zakończyć aktywację.

# <span id="page-14-1"></span>**Typy aktywacji ([Professional Edition](#page-5-1))**

### **1. Stacjonarna aktywacja**

Stacjonarna aktywacja wiąże korzystanie oprogramowania z konkretnym komputerem: wybierz pozycję *Stacjonarna* aktywacja i użyj aktywacji Online lub Ręczna.

### **2. Przenośna activacja (przenośne uruchamianie)**

Przenośna aktywacja wiąże korzystanie oprogramowania z wymiennym dyskiem flash USB i pozwala korzystać z programu na różnych komputerach bez dostępu do Internetu (w Windows 2K, Linux, macOS).

#### **Wstępne powiązanie do urządzenia**

**1.** Wybierz pozycję *Przenośna* activacja i wybierz przenośne urządzenie do powiązania. Urządzenie musi zgłosić zawsze ten sam numer seryjny prawidłowy (**12 lub więcej cyfr i wielkich łacińskich liter**, na przykład, przewoźnicy Kingston, SanDisk najbardziej zgodne ze standardem).

**2.** Użyj aktywacji Online lub Ręczna, aby zakończyć powiązanie (zostanie zapisana do [dmde.ini\)](#page-16-1).

#### **Dalsze użytkowanie na różnych komputerach**

Podłącz urządzenie, uruchom program i wybierz urządzenie z listy w razie potrzeby.

#### **3. Jednorazowa aktywacja**

Jest on przeznaczony do jednorazowego uruchomienia programu na komputerze użytkownika, kiedy nie jest możliwe, aby używać przenośnego aktywacji (na przykład do zdalnego stosowania).

[Pobierz](http://dmde.com/download.html) podstawową wersję oprogramowania (bez profesjonalnych funkcji) i wprowadzić specjalny klucz licencyjny (Client Edition) oraz hasło jednorazowe, które są wystawione w sekcji osobistej [\(przywrócić logowanie\)](http://dmde.com/request.html?lang=pl), i aktywuj Online lub Ręczna.

# <span id="page-16-1"></span><span id="page-16-0"></span>**Ustawienia programu**

Ustawienia są przechowywane w katalogu programu w pliku **dmde.ini**. Plik zawiera również opis parametrów.

[Parametry We/Wy dysku...](#page-33-1) mogą być zmieniane w czasie rzeczywistym.

# <span id="page-17-1"></span><span id="page-17-0"></span>**Jezyki/Lokalizacja**

## **Okno dialogowe "Select Language"**

**Apply Codepages.** Jeśli opcja jest zaznaczona to kodowanie strony ANSI i OEM z wybranego pliku lokalizacji jest używane.

**Translit.** Transliteruje interfejs jeśli występują problemy z wyświetlaniem symboli narodowych.

### **Kodowe strony - Interfejs i odzyskiwanie danych**

Jeśli jest obsługiwany przez OS, DMDE używa Unicode dla interfejsu i podczas odzyskiwania nazw plików. Inaczej **strona kodowa ANSI** jest używana w OS Windows 98/ME, **strona Kodowa OEM** jest używana w systemie DOS, symbole z poza wybranej strony kodowej interfejsu są transliterowane lub podstawiane.

**Strona kodowa OEM** jest używana również podczas odczytu krótkich narodowych nazw (format 8.3) z woluminów FAT.

Domyślnie używana jest strona kodowa OS (jeśli dotyczy). Strony kodowye z [pliku ini](#page-16-1) (opcjonalnie) nadpisują ją. Strony kodowe z wybranego pliku lng (**\*.lng**) zmieniają wszystko, jeśli opcja **Apply Codepages** jest zaznaczona w oknie dialogowym "Select Language". Plik lng-string **107=** przeznaczony jest dla strony kodowej ANSI, plik lng-string **108=** przeznaczony jest dla strony kodowej OEM.

### **Ustawieńia pliku INI**

**usecodepage=** strona kodowa ANSI **oemcodepage=** strona kodowa OEM **translitenable=** (**Translit**) **viewtranslit=** (**Translit**)

# <span id="page-18-1"></span><span id="page-18-0"></span>**Praca z programem**

- [Szukanie i otwarcie woluminów](#page-19-1)
- [Odzyskiwanie danych](#page-20-1)
- [Zarządzanie partycjami](#page-26-1)
- [Pełne skanowanie](#page-29-1)
- [Wybór urządzenia](#page-32-2)
- [Parametry We/Wy dysku](#page-33-1)
- [Obrazy dysków i klony](#page-60-0)
- [Macierze RAID](#page-40-1)
- [Panel plików](#page-42-1)
- [Edytor dysku](#page-44-1)
- [Mapa klastrów](#page-49-1)

# <span id="page-19-1"></span><span id="page-19-0"></span>**Szukanie i otwarcie woluminów**

Aby przeglądać, przeglądać, edytować i [odzyskać pliki i katalogy](#page-20-1) należy odnaleźć i otworzyć woluminu, zawierający dane. Użyj następujących metod w zależności od stopnia uszkodzenia.

1. Jeśli woluminu jest w pełni dostępny w literę (**C:**, **D:**, ...), można go otworzyć za pomocą okna dialogowego [Wybierz urządzenie,](#page-32-2) wybierając opcję *Dyski logiczne / woluminy / DOS Services*. Metoda ta jest odpowiednia do odzyskiwania skasowanych plików ze zdrowego woluminu. Jeżeli nie jest możliwe, aby otworzyć woluminu lub właściwie odzyskać pliki, spróbować następną metodę.

2. Wybierz urządzenie fizyczne zawierające woluminu [\(Wybierz urządzenie](#page-32-2) – *Urządzenia fizyczne*, lub pod DOS – *ATA Interface*, *BIOS Services*). Następnie wybierz i otwórz woluminu w oknie dialogowym [Partycje](#page-26-1). Jeżeli nie jest możliwe, aby otworzyć woluminu w taki sposób, lub danych nie jest jeszcze odpowiednio odzyskane, spróbuj użyć następnej metody w przypadkach najbardziej skomplikowanych.

3. Wypełn [Pełne skanowanie](#page-29-1) i otwórz jeden z znalezionych wariantów woluminow. Czytaj sekcji [Pełne skanowanie](#page-29-1) dla skuteczniejszego odzyskiwania w tym przypadku.

Użyj polecenia *Otwórz parametry woluminu* w menu kontekstowym, aby ręcznie zmienić niektóre parametry przed otwarciem woluminu.

Również wolumin mogą być otwarte od [okna edytora](#page-44-1), gdy widzenia sektora rozruchowego woluminu lub kopii sektora startowego w trybie [Boot sektor](#page-66-1).

# <span id="page-19-2"></span>**Praca z specjalnymi nośnikami**

Jeśli nośnik danych to RAID / wolumin rozłożony, najpierw należy [skonstruować macierz RAID](#page-40-1) zamiast otwierania pojedyncze urządzenie fizyczne.

Jeśli wolumin jest zawarty w maszynie wirtualnej / obrazie lub partycji zaszyfrowanego dysku, należy najpierw zamontować / odszyfrować obraz (lub jego kopię dla bezpieczeństwa) przy użyciu odpowiedniego oprogramowania (wirtualizacji), a następnie pracować z zamontowanym / odszyfrowanym dyskiem. Można jednak również otworzyć płaski obraz i obraz VHD / VHDX bezpośrednio, korzystając z opcji *Obraz dysku* w oknie [Wybór urządzenia.](#page-32-2)

# <span id="page-20-1"></span><span id="page-20-0"></span>**Odzyskiwanie danych**

#### [Problemy z urządzeniem](#page-24-0) [Błędy w plikach](#page-22-0) [Szyfrowane pliki](#page-23-0) [Pełne skanowanie](#page-29-1)

**Uwaga!** Eżeli pliki zostaną odzyskane nieprawidłowo lub występują inne problemy, upewnij się, że korzystasz z [najnowszej wersji oprogramowania](#page-4-1) z zaufanego źródła.

**Uwaga!** Nie pisz nic na źródłowego dysku/partycji. Należy odzyskać dane tylko na inny dysku. Zalecane jest, aby odzyskać dane na inne urządzenie fizyczne. Możesz odzyskać do innej partycji tego samego urządzenia tylko jeśli jesteś pewien, że partycje źródłowy i docelowy nie pokrywają się, a urządzenie nie ma problemów fizycznych. Nie należy ładować system lub uruchamiać oprogramowanie z partycji gdzie dane do odzyskania znajduje.

# **Kroki odzyskiwania danych**

- [Znajdź i otwórz wolumin](#page-19-1) zawierający utracone dane;
- otwórz (ponownie) katalog wirtualny *[Wszystkie znalezione / wirtualny FS]*, aby uzyskać więcej lub mniej znalezionych plików (zobacz [Wirtualna rekonstrukcja](#page-57-0));
- zaznacz elementy do odzyskania i użyj menu [Narzędzia](#page-55-1) · [Odzyskaj](#page-55-1), aby odzyskać je na inny dysk.

[Free Edition](#page-5-1) obsługuje odzyskiwanie maksymalnie 4000 plików z bieżącego panelu tylko (najpierw otwórz katalog z niezbędnymi plikami na panelu, a następnie wybierz odzyskiwanie z panelu).

Jeśli nie możesz otworzyć / odtworzyć plików po odzyskaniu, wypróbuj różne znalezione warianty woluminów - wróć do wyników [pełnego skanowania](#page-29-1) lub [partycji](#page-26-1) i otwórz następny znaleziony wolumin.

# **Okno dialogowe "Odzyskaj"**

### **Kategorie plików**

Wybierz kategorie plików do odzyskania - patrz [ikony panelu plików,](#page-43-0) aby zobaczyć szczegóły kategorii. Podczas przejścia pola wyboru dla plików wyłączonych zostaną usunięte, chyba że zaznaczona jest opcja "*zachowaj znaczniki wyboru dla wykluczonych elementów*".

### **Przycisk "Rozmiar"**

Oblicz rozmiar danych do odzyskania. Globalny wskaźnik procesie odzysku jest roboczych, jeśli rozmiar jest obliczana. Nie należy obliczyć rozmiar uniknąć niepotrzebnego obciążenia urządzenie na urządzeniach z uszkodzonych sektorów.

### **Przycisk "Lista" · Lista plików**

<span id="page-20-2"></span>Utwórz listę wybranych plików wraz z ich atrybutami.

### **Przycisk "Lista" · Lista sektorów**

Uzyskaj listę sektorów zajmowanych przez wybrane pliki (np. może być ona wykorzystana przez inne oprogramowanie do utworzenia częściowego klonu dysku). Możliwe jest raportowanie granic fragmentów w *sektorach* lub w *bajtach*, oraz określanie *ścieżek plików* na liście.

Opcja *Zakresy sektorów* umożliwia wyświetlenie tylko tych fragmentów plików, które znajdują się w określonych zakresach sektorów. Na przykład umożliwia to uzyskanie listy uszkodzonych plików znajdujących się w uszkodzonych sektorach podczas odzyskiwania z pliku obrazu (lub ze zdrowego sklonowanego dysku), który sam nie zgłasza uszkodzonych sektorów źródłowych. Jeśli utworzyłeś obraz / klon za pomocą funkcji [Kopiuj sektory](#page-60-0) z włączonym plikiem dziennika, możesz wyeksportować listę uszkodzonych i pominiętych sektorów z dziennika za pomocą polecenia w [Menu](#page-61-0) w okne dialogowym *Kopiuj sektory*.

Ograniczenia dotyczące odzyskiwania danych są stosowane do wielu plików i przetwarzania podkatalogów, jeśli używana jest wersja [Free Edition](#page-5-1). Alternatywnie możesz użyć [raportu](#page-49-2) [mapy klastrów](#page-49-2) bez ograniczeń, w tym przypadku listy będą również sortowane według pozycji fragmentów na dysku.

### **"Uwzględnij alt.strumieni NTFS" [\(Professional Edition](#page-5-1) tylko)**

Odzyskiwanie NTFS alternatywne strumienie danych (nazwa strumienia i nazwa pliku są oddzielone dwukropkiem, np. **nazwa\_pliku:streamName**).

### **Filtry plików**

Nazwa, rozmiar i data modyfikacji filtrów są obsługiwane. Podczas zaznaczania pól przejścia dla plików wykluczonych nie będzie zaznaczone, chyba że zaznaczona jest opcja "*zachowaj znaczniki wyboru dla wykluczonych elementów*". Użyj **0** (zero) jako drugą wartość dla rozmiaru, jeśli chcesz ustawić tylko mniejszy rozmiar.

Definiowanie maski nazwy (oddzielone średnikiem), aby odzyskać tylko pasujące pliki. Symbole wieloznaczne "**\***" (dowolny zestaw znaków) i "**?**" (dowolny znak) mogą być użyte. Maski wykluczeń może być również określona przez poprzedzenie odwrotny ukośnik "**\**". Maski na początku mają pierwszeństwo. Na przykład nazwa **abc.tmp** pasuje do **a\*;\\*.tmp** i nie pasuje do **\\*tmp;a\***.

### **Utwórz raport ([Professional Edition](#page-5-1) tylko)**

Zapisz raport odzyskiwania do pliku. Wszystkie pliki i katalogi, dziennika błędów We/Wy, obliczenia sum kontrolnych CRC-32, MD5, SHA-1, SHA-256. Log file name and other parameters are requested just before starting the recovery process.

# **Dodatkowe problemy**

### **Unicode nazwy**

Opcja jest zaznaczona, jeśli system operacyjny obsługuje standard Unicode, inaczej symbole

poza wybranym kodzie strony należy transliteracji lub podstawione (patrz [Lokalizacja\)](#page-17-1). Niedostępny w DOS.

### **Odzyskiwanie do woluminu FAT, pole "Podziel dużych plików"**

Woluminy FAT nie obsługuje plików większych niż 4 GB (lub czasem 2 GB). Większe pliki mogą być podzielony podczas odzyskiwania na żądanie, jeśli OS prawidłowo informuje (które nie zawsze tak jest), lub opcja **Podziel dużych plików** jest używany (zalecane). Później można połączyć części plików na inny dysk za pomocą narzędzia systemowe **copy / b part1 + part2 part3 + wynik**, na przykład. Czysta DOS obsługuje tylko woluminy FAT.

#### **Długie i krajowych nazw plików w systemie DOS, pole "Zastępuj nazwy"**

Bez specjalnych sterowników długich nazw plików nie są obsługiwane w systemie DOS. Opcja *Zastępuj nazwy* umożliwia zastąpienie nazwy w okresie odzyskiwania. Plik **LRENAME.BAT** jest tworzony w folderze docelowym dla wstecznej zmiany nazwy. Aby przywrócić oryginalne nazwy załadować pliku system operacyjny Windows, przejdź do folderu docelowego i uruchomić pliku **LRENAME.BAT**. Odpowiednie [kodowej strony OEM](#page-17-1) musi być wybrany podczas pracy w DOS, aby przywrócić symbole narodowe poprawnie. Unicode symboli poza wybraną kodowej stronę będzie transliteracji lub podstawiony.

Możesz dodać [parametr](#page-16-1) **substnamesutf8=1** lub użyć opcji *utf-8* aby utworzyć **LRENAME.BAT** w formacie utf-8, który obsługuje wszystkie symbole Unicode niezależnie wybrana strona kodowa. Format utf-8 jest obsługiwany w systemie Windows 7 i wyższych.

### **Ścieżki dłuższe niż 259 znaków (Windows NT i wyżej)**

Opcja *Wsparcie dla bardzo długich ścieżek* (lub ręczna zmiana prefiksu **\\?\** przy określaniu katalogu docelowego, np.: **\\?\D:\**) pozwala odzyskać ścieżki dłuższe niż 259 znaków. Takie długie ścieżki mogą być niedostępne przy użyciu standardowych środków systemu operacyjnego, takich jak Explorer ("Mój komputer").

### <span id="page-22-0"></span>**Zduplikowane nazwy, błędy w plikach i obsługa innych zdarzeń**

Podczas odzyskiwania mogą się powtarzać nazwę ze względu na znalezienie różnych wersji tego samego pliku, różne linki do tego samego pliku, lub z powodu błędnego połączenia katalogów.

Jeśli plik lub katalog z tej samej nazwie jest odzyskiwane jest kwerendę, z której można wybrać, jak radzić sobie duplikatów. Jest możliwe zmienić nazwę obiektu ręcznie (wpisując nazwę) lub wybrać zmianę nazwy auto lub pomijania wszystkich kolejnych obiektów. Możliwe jest także do łączenia katalogów z tymi samymi nazwami.

Istnieje próg zmiany nazwy dla pojedynczego obiektu, po którym drugie zapytanie zostanie do pożądanego działania w przypadku osiągnięcia progu. Parametry **maxfilerenames** i **maxdirrenames** z [pliku ini](#page-16-1) są wykorzystywane jako numery progu domyślnie.

Określenie duplikatów nazw działa na bazie systemu plików docelowego. Obsługa nazw nie

działa w przypadku *zastąpienia nazw* jest używana w systemie DOS.

*Obsługa zdarzeń...*: wstępnie ustawione programy obsługi zdarzeń odzyskiwania (zbieżność nazw, I/O błędy, i inne).

### <span id="page-23-0"></span>**NTFS Encrypted Recovery**

NTFS encrypted files are recovered without decryption. You need the certificate from the source system or backup to be installed on a destination system to open encrypted files after recovery. Please refer to Microsoft documentation on exporting and importing certificates.

Encryption (EFS) is NTFS feature, encrypted file contains the encrypted data and encryption key which in its turn is encrypted with a certificate key. Since the feature may be unsupported in OS or for destination FS there are recovery options to workaround this.

Recover *to separate streams*: recover data and key into separate files/streams. Further processing of these streams is a user task.

Recover *to backup (portable format)*: recover data and key into a single backup file. The backup file may be stored on any FS, no OS support is required also. The backup file may later be restored into EFS encrypted file using the menu [Tools](#page-55-1) - *Przywróć EFS z backupu...* (then both OS and FS must support EFS there).

Recover *to NTFS encrypted file*: recover at once into an encrypted NTFS file. EFS support from both destination file system and operating system is necessary (e.g. NTFS, Windows).

### <span id="page-24-0"></span>**Praca z uszkodzonymi urządzeniami**

Jeśli istnieją problemy fizyczne (błędy wejścia-wyjścia, obce dźwięki, spadek wydajność, itd.) zaleca się zgłoszenie do specjalistów posiadających specjalistyczny sprzęt. Dalsze prace z dyskiem (nawet przy uruchamianiu) mogą pogorszyć problem i spowodować całkowitą niezdolność odzyskiwania danych. Więc wszelkie dalsze próby są na własne ryzyko. W każdym razie jest to możliwe tylko wtedy, gdy oprogramowanie ma dostęp do urządzenia (zawartość jest czytelna), a rozmiar urządzenia jest prawidłowo wykrywany (patrz [Wymagania systemowe](#page-12-1)).

### **Błędy logiczne**

Niektóre błędy mogą wynikać z przyczyn zewnętrznych: złe styki, nieoczekiwana utrata lub rozłączenie zasilania, itp. Jeśli sektor nie jest całkowicie lub nieprawidłowo zapisany, urządzenie zgłasza błąd podczas odczytu tego sektora, nawet jeśli nie ma fizycznego uszkodzenia (złe oprogramowanie). Urządzenie działa normalnie z wyjątkiem błędów podczas odczytu kilku sektorów. W takim przypadku należy naprawić źródło problemu (sprawdzić, czy styki płytki drukowanej nie są utlenione, wymienić przewody itp.) I kontynuować bezpieczny dostęp do urządzenia, jeśli sytuacja się nie pogorszy (niektóre błędy oprogramowania mogą nadal pozostać). Oczywiście nie dotyczy to przypadków, w których nastąpiło trafienie, urządzenie reaguje wolno itp. W każdym razie bezpieczniej byłoby wykonać kopię całego urządzenia przed kontynuowaniem odzyskiwania.

#### **Klonowanie urządzeń**

Zdecydowanie zaleca się najpierw sklonować uszkodzone urządzenie i kontynuować pracę z kopią.

Podczas odzyskiwania danych może wystąpić wiele prób dostępu do dysku: oprogramowanie zwykle skanuje całe urządzenie, następnie ponownie analizuje niektóre struktury na dysku, a następnie ponownie odczytuje dane podczas rzeczywistego odzyskiwania; można również wypróbować inne ustawienia i oprogramowanie. Powoduje to ciągłe odczytywanie urządzenia i coraz bardziej uszkadza problematyczne urządzenie. Wykonanie kopii sektorowej (klon) eliminuje ten problem, uszkodzone urządzenie jest odczytywane tylko raz.

W DMDE możesz użyć narzędzia [Kopiuj sektory,](#page-60-0) aby sklonować urządzenie.

### **Specjalne środowisko i ustawienia**

Zwykle system operacyjny może również aktywnie współpracować z urządzeniem, uszkadzając je bardziej, zakłócać pracę z nim, a także może niechciane zapisywać na dysku źródłowym (patrz także sekcja "Instalacja"). Powinieneś więc wybrać bardziej odpowiedni system operacyjny, przygotować urządzenie, skonfigurować parametry. Zalecenia dotyczące wyboru systemu operacyjnego znajdują się w sekcji [Instalacja i uruchomienie](#page-9-2).

Zalecane jest również używanie trybu [the mode](#page-33-1) *IO SCSI* (w Windows / Linux lub *ATA Interface* w DOS), ponieważ jest on szybszy i mniej agresywny.

Aby całkowicie uniemożliwić systemowi pracę z partycjami urządzeń można chwilowo

"wyłączyć" tablicę partycji. W DMDE możesz użyć poleceń *MBR Off / GPT Off* w oknie [Partycje,](#page--1-0) następnie Zastosuj i zrestartuj system operacyjny lub ponownie podłącz dysk. Później możesz w podobny sposób "włączyć" tablicę partycji na dysku (MBR On / GPT On).

### **Jeśli klonowanie jest niemożliwe**

Czasami stan urządzenia nie pozwala na pełne klonowanie. Pełna kopia może zająć nieracjonalnie dużo czasu, ale musisz odzyskać tylko niektóre ważne pliki. W takim przypadku możesz spróbować odzyskać dane bez wykonywania pełnego skanowania.

DMDE umożliwia otwieranie woluminów i znajdowanie niektórych plików bez wstępnego pełnego skanowania. Możesz spróbować otworzyć wolumin, jeśli jest widoczny w oknie [Partycje](#page-26-1) zaraz po wybraniu [urządzenia.](#page-32-2) Możesz także spróbować otworzyć woluminy, gdy tylko pojawią się w wynikach [pełnego skanowania](#page-29-1), bez czekania na jego zakończenie. Pamiętaj, aby *zapisać* wyniki skanowania, aby uniknąć ponownego skanowania w przyszłości w przypadku awarii. Otwórz wolumin i najpierw odzyskaj najważniejsze pliki i sprawdź, czy można je otworzyć / odtworzyć.

# <span id="page-26-1"></span><span id="page-26-0"></span>**Zarządzanie partycjami**

Narzędzie do przeglądania, przeszukiwania i [otwarcia woluminów](#page-19-1), a także proste [zarządzanie](#page-26-2) [partycji](#page-26-2) na dyskach stylu MBR i GPT. Inne style (np. hybrydowy, dynamiczny) nie są obsługiwane i partycji może być wyświetlany jako znalezione.

#### **Ostrzeżenie! Wszelkie modyfikacje dysku mogą spowodować dalszą utratę danych** ([czytaj więcej](#page-52-0))

Aby umożliwić modyfikacje, należy włączyć opcję *Zaawans.* Wszystkie zmiany pozostają wirtualne, dopóki nie zastosujesz ich za pomocą przycisku *Zastosuj* lub polecenia menu kontekstowego *Zastosuj partycjonowanie*. Operacje zapisu należy potwierdzić lub włączyć opcją *Zezwól na zapis* w [parametrach urządzenia](#page-33-1). Zobacz także sekcję [Zarządzanie](#page-52-0) [zmianami](#page-52-0).

Zarządzanie partycjami obsługuje modyfikacje, które zmieniają tylko tabele partycji i sektory rozruchowe bez dotykania zawartości partycji. Obejmują one usuwanie i [przywracanie](#page-27-0) partycji, [przywracanie sektora rozruchowego](#page-27-1) z jego kopii oraz inne podstawowe operacje.

# <span id="page-26-2"></span>**Okno dialogowe "Partycje"**

Po wybraniu pola wyboru *znajdź* szybkie wyszukiwanie za utracone i usunięte partycje jest wykonywana. W przypadku bardziej skomplikowanych i głębsze wyszukiwanie, użyj [Pełne](#page-29-1) [skanowanie](#page-29-1). Woluminy otwarty po Pełne skanowania są dodawane do listy znalezionych partycji (np. odzyskiwanie jest możliwe, jeżeli ważne sektory startowe znajduje).

Aby nie uruchomić ekspresowej wyszukiwania, partycji odznacz pole *Pokaż partycje* przy [otwarcie](#page-32-2) [urządzenia](#page-32-2) lub [zabudowania macierzy RAID.](#page-40-1)

Pola wyboru trybu informacji:

- *znajdź*: wyświetlanie znalezionych partycji
- *tablice*: wyświetlenia tablic partycji AMBR i GPT
- *GiB*: pokaż rozmiary w jednostkach binarnych
- *szczegóły*: wyświetlanie kilku linii na partycji zgodnie z źródła informacji

**(A)** - startowy (aktywne) stan partycji (kolumna **Particja**).

**Wskaźniki** wykazuje obecności struktur:

- **T** tablica partycji
- **E** wpis w tablicy
- **B** sektor rozruchowy woluminu
- **C** kopia sektora startowego/tabeli GPT
- **F** Struktury podstawowe FS (na przykład, plik pierwszy rekord MFT dla NTFS)
- **f** MFTMirr dla NTFS
- **x** struktura jest nieobecny lub uszkodzony

Czerwony kolor wskazuje błędy w partycjonowani. Niektóre błędy podziału może być ustalona przez usuwanie i wstawianie partycji.

Użyj przycisk *Menu*, aby wywołać menu z operacji dostępnych dla wybranej partycji.

#### *Otwórz wolumin*

[Otwórz wolumin,](#page-19-1) aby wyświetlić i [odzyskać pliki.](#page-20-1)

#### *Otwórz parametry woluninu*

Zobacz i ręcznie edytować parametry woluminu, zanim faktycznie [otwartym.](#page-20-1)

#### *Pokaż litery woluninów*

Wyświetlanie litery woluninów nadany przez OS.

#### *Pełne skanowanie*

#### [Pełne skanowanie](#page-29-1)

#### *Utwórz Obraz/Klonuj...*

Wywołać okno dialogowe [Skopiuj sektory](#page-60-0) do tworzenia obrazu partycji lub klonowania partycji.

#### <span id="page-27-0"></span>*Wstaw partycje (Undelete)...*

Wstaw utracone lub usunięte wolumen do tabeli partycji. Nieprawidłowy partycji może uniemożliwić wstawiania, więc muszą być usunięte przed wstawiania. Całkowicie uszkodzone partycje mogą być resetowane za pomocą komendy [Wstaw/usuń sygnaturę MBR](#page-27-2) stosowane do najwyższego elementu. Należy dodać partycje od początku do końca dysku.

#### *Usuń partycje...*

Usuń istniejących partycji lub tablicy partycji.

#### *Tworzenie partycji RAW...*

Tworzenie niesformatowany (RAW) partycji w nieprzydzielone miejsce. Jeśli nie ma błędów partycjonowania zalecane jest używać tylko standardowych narzędzi systemu do tworzenia i usuwania partycji.

#### <span id="page-27-1"></span>*Przywrócenie sektora rozruchowego z kopii...*

Wymienić uszkodzone boot sektora z kopii zapasowej.

#### *Aktywuj/dezaktywuj partycje jako startową...*

Ustawić lub zresetować aktywny **(A)** status partycji rozruchowej.

#### <span id="page-27-2"></span>*Wstaw/usuń sygnaturę MBR/Boot... (MBR On/Off)*

Ustawić lub zresetować podpis sektora rozruchowego (**0xAA55**).

#### *Zresetuj GPT + MBR podpisy (GPT Off)*

Zresetować podpis sektora rozruchowego (**0xAA55**) i podpisy tabel GPT (**EFI PART**).

#### *Ustaw GPT + MBR podpisy (GPT On)*

Ustawić podpisy GPT i startowych. Dostępne tylko na dyskach GPT po zresetowaniu.

#### *Napisz sektorów startowych*

Dodać [DOS dysku startowego](#page-10-2).

#### *Cofnij działanie*

Cofnąć ostatnie działanie.

#### *Redo działanie*

Powtarza cofnięte działanie.

#### *Cofnij zmiany partycjonowania*

Cofnij wszystkie zmiany partycjonowania.

#### *Zresetuj wszystkie zmiany*

Resetowanie wszystkich niestosowania zmian.

#### *Załadować z pliku...*

Załaduj partycjonowania dysku lub dane wycofania z pliku. Zobacz [zmiany](#page-52-0) w szczegółach.

#### *Zapisz bieżące partycjonowanie do pliku...*

Zapis aktualnego partycjonowania do pliku dla kopii zapasowych. Dostępne tylko wtedy, jeśli urządzenie jest podzielony i nie ma niezastosowanymi zmian.

#### *Zastosuj partycjonowanie...*

Napisz zmian partycjonowania do dysku. Zobacz [stosowania zmian](#page-52-0) do szczegółów.

# <span id="page-29-1"></span><span id="page-29-0"></span>**Pełne skanowanie**

#### [Raw File Search](#page-30-0)

Kompleksowe metody wyszukiwania umożliwia znajdowanie i odbudowy w pamięci strukturze katalogów uszkodzenia systemu plików lub znaleźć utraconych plików znanych typów przez podpisów, jeśli nie może być stosowany system plików.

Jeśli system plików nie jest poważnie uszkodzony, to znaleźć wolumin mogą być otwarte przed zakończeniem skanowania. Przy wyborze wolumenu można kierować się wskaźnikami jakości i innymi parametrami (szczegóły znajdują się [poniżej\)](#page--1-0).

Przed rozpoczęciem pracy ze specjalnymi rodzajami nośników (RAID / woluminy z dzieleniem (striping), zaszyfrowane nośniki, obrazy dysków) należy zapoznać się z [odpowiednimi](#page-19-2) [instrukcjami](#page-19-2) (w sekcji [otwarcie woluminów](#page-19-1)), w przeciwnym razie Pełne skanowanie da nieprawidłowe wyniki system plików, jeśli po prostu uruchomisz na poszczególnych dyskach źródłowych. W przypadku zwykłej partycji zaleca się otwarcie fizycznego urządzenia i zeskanowanie obszaru partycji (łącznie z wszystkimi możliwymi obszarami zajmowanymi przez partycję) zamiast próby pracy z uszkodzonym dyskiem logicznym. Oprogramowanie może odczytać poza wybranym obszarem, jeśli jest to konieczne.

**Dla tego samego wolumenu można podać różne warianty**, które są użyteczne **tylko** w najbardziej złożonych przypadkach (takich jak przerywana transformacja system plików: ruch / podział / scalanie / zmiana rozmiaru / zmiana rozmiaru klastra lub łączone woluminy). W takich przypadkach niektóre pliki można odzyskać poprawnie z jednego wariantu wolumenu, a inne z innego, mimo że te same pliki mogą być widoczne w obu wariantach wolumenu. Otwórz wybrany wariant jako wolumin i [odzyskaj](#page-20-1) pliki. Jeśli brakuje plików lub są one odzyskiwane niepoprawnie, należy kontynuować skanowanie lub spróbować innego wariantu.

*Otwórz wolumin* Otwórz woluminu wybranego z listy.

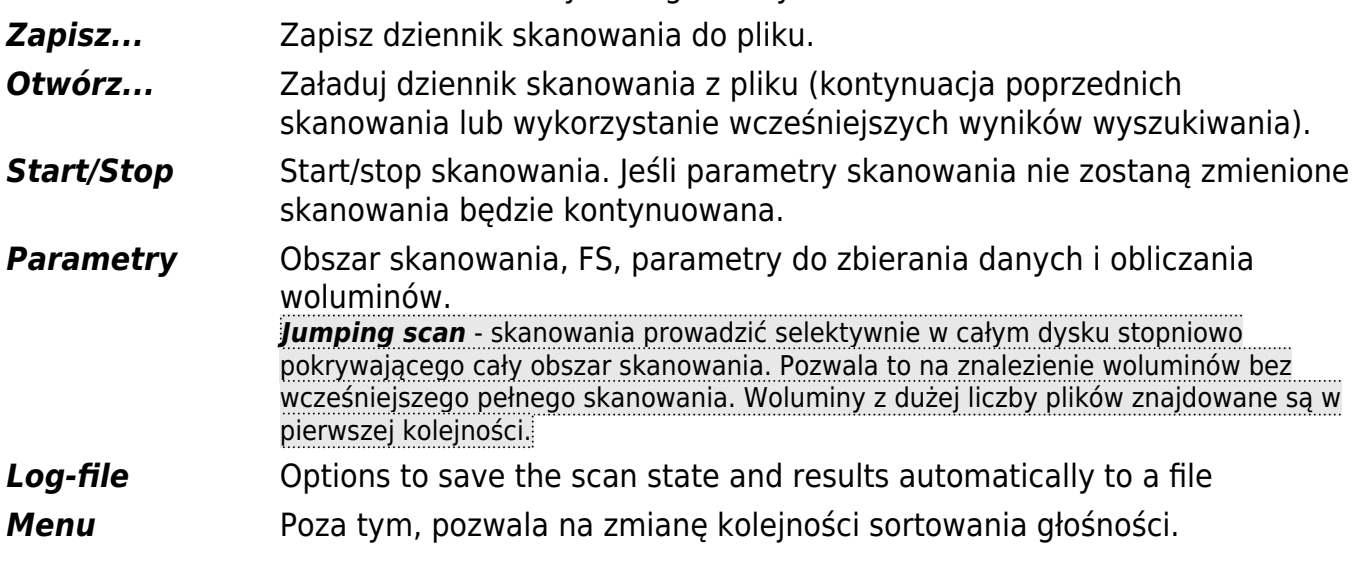

Kolumny *%* i *Zgodne* pozwalają na oszacowanie jakości odzyskiwania danych z znalezionego wariantu woluminu (procent i liczba prawidłowych połączeń - the percentage and number of correct interconnections between FS structures and files found by [signatures](#page-30-0) for **NTFS,**

**exFAT, HFS**; and for other file systems only FS structures are checked).

*Min. rozmiar* jest minimalny rozmiar woluminu, zawierający wszystkie pliki najlepszych blokach systemu plików woluminu.

Kolumna *Wskaźniki* pokazuje brak (uszkodzenia) ("*-*") lub obecność ("*+*") odpowiedniej konstrukcji FS (*B/C* - sektor rozruchowy / kopia; dla **FAT**: *F* - tablica FAT/kopia, *R* - katalog główny).

### <span id="page-30-0"></span>**Wyszukiwanie plików Raw**

Sygnatury / podpisy plików są używane w ostateczności w celu znalezienia utraconych plików, gdy odzyskanie przez systemy plików (powyżej) nie jest możliwe. Dodatkowo podpisy plików są wykorzystywane jako punkty odniesienia do obliczenia woluminów **NTFS, exFAT, HFS**. Służą również do oznaczania i filtrowania plików znalezionych zarówno przez system plików, jak i przez sygnatury, czyli pliki z dużym prawdopodobieństwem odzyskania (patrz [ikony](#page-43-0) [panelu plików](#page-43-0)).

Raw wyniki są dostępne w katalogu *\$Raw* w [panelu plików](#page-42-1) po otwarciu woluminu. Aby wykluczyć wyniki znalezione przez system plików otwartego woluminu, możesz użyć symbolicznego katalogu *\$Raw - Filtr wyniki Raw* (funkcje [mapy klastrów](#page-49-1) są używane do określania i wykluczania miejsca zajmowanego przez pliki).

Zwykle nie ma powodów, aby otwierać wyniki Raw pojedynczo, gdy zostaną znalezione woluminy FS powyżej.

W przypadku niektórych wbudowanych typów plików kolejne fragmenty można łączyć w jeden plik, więc liczba plików w panelu plików może być mniejsza niż w wynikach skanowania.

### **Dodawanie nowych typów plików**

Oprócz wbudowanych typów plików i odpowiednich sygnatur, możliwe jest dodawanie nowych typów przez użytkownika (tylko jeśli te typy mają unikatowe podpisy): Pełne skanowanie (parametry) - *Raw: Podpisy plików* - *Dodaj*.

W prostych przypadkach możliwe jest automatyczne obliczanie podpisu nowego typu na podstawie przykładowych plików. Należy nacisnąć przycisk "*...*" i określić możliwe rozszerzenia (oddzielone przecinkiem) i ścieżkę, w której znajdują się pliki robocze potrzebnego typu. Jeśli odzyskiwanie odbywa się z aparatu, możesz pobrać inne zdjęcie / wideo na nowy nośnik w tym samym formacie, aby uzyskać przykładowe pliki.

The option *use for FS calculation* enables checking interconnections between FS structures and files found by the signature. Additionally the files in the FS will be marked in a [File Panel](#page-43-0) as found also by a signature (or not found).

Multiple comma separated *Extensions* may be specified for *FS calculation*.

Mark signature as *reliable* if it contains at least 4 different bytes at a fixed position (do not mark otherwise not to truncate other files if false positives happen).

*File-container* may contain other file types inside (mark in order not to truncate when other type files are met).

. . . . . . . .

*EOF Signature* is an optional signature at the end of a file.

# <span id="page-32-2"></span><span id="page-32-0"></span>**Wybór urządzenia**

Wybierz dysk / obraz / plik dziennika do dalszej [pracy](#page-18-1) lub wybierz inne zadanie.

#### **Jeśli urządzenie nie jest dostępne lub ma nieprawidłowy rozmiar,** zobacz [Wymagania](#page-12-1) [systemowe.](#page-12-1)

Aby uzyskać informacje na temat wyboru między opcjami *Urządzenia fizyczne* i *Dyski logiczne*, zobacz [Otwieranie woluminu](#page-19-1).

Przycisk *Parametry* umożliwia ustawienie interfejsu i innych [parametrów we / wy urządzenia](#page-33-1) podczas [pracy z urządzeniami powodującymi problemy.](#page-24-0)

Jeśli niektóre specjalne urządzenia **w Linux** nie są wymienione w oknie dialogowym, można je otworzyć za pomocą opcji *Obrazy dysków* i ręcznie wprowadzić ścieżkę do urządzenia, np. **/dev/mmcblk0** lub **/dev/mapper/truecrypt1**.

<span id="page-32-1"></span>Opcja *Obrazy dysków / dzienniki* umożliwia otwieranie plików obrazów dysków i ładowanie dzienników. Kliknij lub wciśnij *Enter* najwyższy element listy, aby dodać nowy obraz do dalszej pracy. Oprócz standardowych obrazów sektorowych obsługiwane są formaty VHD / VHDX i VMDK (bez obsługi kompresji / szyfrowania / zapisu); Wersja [Professional](#page-5-1) obsługuje również obrazy E01 / Smart (z kompresją).

Jeśli chcesz otworzyć plik obrazu z niestandardowym / brakującym rozszerzeniem, musisz zmienić opcję filtru w otwartym polu pliku. W systemie **macOS** może być również konieczne kliknięcie opcji *Szczegóły / Parametry*.

Usuń zaznaczenie pola wyboru **Pokaż partycje** pole wyboru, aby wyłączyć auto otwarte i wyszukiwanie [partycji.](#page-26-1)

### **Inne zadania**

Możesz dodatkowo załadować zapisaną konfigurację [RAID](#page-40-1) / dziennik obliczeń RAID lub dziennik [pełnego skanowania](#page-29-1) za pomocą opcji *Obrazy dysków / dzienniki*.

Opcje *[Konstruuj RAID](#page-40-1)* i *[Kopiuj sektory](#page-60-0)* przekierowują do odpowiednich zadań.

# <span id="page-33-1"></span><span id="page-33-0"></span>**Parametry We/Wy dysku**

[Okno dialogowe We/Wy](#page-36-0) [Skrypt obsługi We/Wy](#page-37-0)

## **Interfejs**

Sposób dostępu do dysku/woluminu (może być ustawiony przy [wyborze urządzenia\)](#page-32-2).

*RW Access*: otwórz urządzenie z uprawnieniami do zapisu (specyficznymi dla systemu operacyjnego).

*Zezwól na zapis*: włączyć [operacje zapisu](#page-52-0) dla urządzenia [\(globalny tryb tylko do odczytu](#page-52-0) musi być wyłączony).

*IO FILE*: użyj domyślnych funkcji systemu operacyjnego, aby uzyskać dostęp do dysków (najbardziej kompatybilny, ale może nie być optymalny dla [awarie dysków,](#page-24-0) nie są obsługiwane w systemie DOS).

### **Windows OS**

- *IO SCSI* Użyj sterownika SCSI
- *IO ATA* Użyj sterownika ATA

*Overlapped* Zastosowanie Overlapped We/Wy (nie wpływa na We/Wy, nie zalecane).

### **DOS**

ATA Interface (bezpośredni dostęp, korzystny sposób do uszkodzonych urządzeń, patrz [wymagania\)](#page-13-2)

*ATA Interface* Dla HDD/SSD

*ATAPI Interface* Dla CD/DVD

**use DMA** Szybszy dostęp DMA dla ATA ([Professional Edition](#page-5-1) tylko) *use LBA48* Aby uzyskać dostęp do ponad 128 GiB

- 
- *raw CD access* Aby uzyskać dostęp do nie-cyfrowych CD
- BIOS Services

*Old BIOS Service* CHS dostep do 8.4GB

- *Ext BIOS Service* LBA dostęp
- DOS Services

*DOS Int 25/26* DOS funkcje *Win9x-FAT32 Calls* Nowe DOS funkcje *MSCDEX Services* Dla CD/DVD

*DOS ASPI* (access for SCSI, USB, and other devices if ASPI drivers are present)

## **Błędy We/Wy**

Sposób obsługi błędów wejść/wyjść.

**Pomiń błędy We/Wy.** Jeśli wystąpi błąd i opcja ta jest zaznaczona, to pracy We/Wy w

dalszym ciągu po określonej ilośća ponowny prób. W przeciwnym wypadku po szeregu prób operacja zostanie zawieszone do wyborza użytkownika w [oknie dialogowym We/Wy](#page-36-0).

**Nie czekaj, jeśli urządzenie nie jest gotowe.** Jeśli opcja jest zaznaczona, to operacja We/Wy trwa nawet wtedy, gdy urządzenie nie jest gotowe. W przeciwnym wypadku reakcja użytkownika jest wymagane [\(okno dialogowe We/Wy\)](#page-36-0).

**zawsze:** odnoszą się do przyszłych działań. **teraz:** odnoszą się do bieżącej działalności.

**Ilość ponowny prób przy błędzie CRC.** Ilość dodatkowych prób We/Wy przed przejściem w tryb gotowości do reakcji użytkownika lub kontynuowanie pracy.

Wartość zero (**0**) oznacza brak dodatkowych prób, niniejszym reszty sektorów bloku po błędzie nie będą odczytywane do **bufora We/Wy**, a nawet więcej, cała zawartość bufora We/Wy może być niezdefiniowana w przypadku błędu dla niektórych urządzeń/sterowników.

Jeżeli wartość jest różna od zera to sektory są ponownie przeczytać jeden po drugim, aż do spotkania sektora błąd. Sektor zawierające błąd jest odczytu do liczby prób lub sektor jest odczytywany pomyślnie.

Zwiększenie liczby powtórzeń zwiększa się procent danych odczytanych ale zmniejsza żywotność urządzenia ze względu na duże obciążenie.

**Ilość ponowny prób przy błędzie Seek.** To samo dla błędow typu "sektor nie został znaleziony".

Błędu wejścia zakłada się błędu poszukiwania, jeśli zawartość bufora We/Wy nie zmienił się po We/Wy (lub jest wypełniony zerami). Zazwyczaj błędy poszukiwania znacząco spowolnić We/Wy i nie podlegają odzyskiwalny po dodatkowych prób.

*Wzór do reprezentowania uszkodzonych sektorów (hex)*: 4-bajtowa wartość szesnastkowa (little-endian) do wypełnienia bufora danych podczas odczytu uszkodzonych sektorów (przy błędach we/wy).

**Skakać przez sektory po błędzie.** Liczbę sektorów, aby pomijać po nieodwracalne napotyka błąd.

Pominięte sektory będą wypełnione wartości. Jeśli istnieją obszary kolejnych uszkodzonych sektorów, to pomijanie znacznie skraca ładowanie urządzenia. Niniejszym procent danych odczytanych zmniejszy się, jeżeli są indywidualne uszkodzonych sektorów.

**Czytać wstecz po skoku.** Czytaj pominięte sektory do tyłu, źle spotkania uszkodzonego sektora.

Opcja jest niedostępna, jeśli liczba sektorów, aby przejść jest zbyt duży. Funkcja poprawia jakość odtwarzania danych po sektorach pomijanie jest używany.

<span id="page-34-0"></span>*Wzorzec do reprezentowania pominiętych sektorów (hex)*: 4-bajtowa wartość szesnastkowa (little-endian) do wypełnienia bufora danych dla pominiętych / przeskoczonych sektorów.

### **Dodatkowe parametry**

**Ilość sektorów w buforze We/Wy.** Maksymalną liczbę sektorów przekazywane w formie jednego bloku We/Wy.

**Timeout, msec.** Czas (w milisekundach) oczekiwania na odpowiedź urządzenia (tylko DOS *ATA Interface*).

**SCSI timeout, s.** Limit czasu dla SCSI sterownik We/Wy. (tylko interfejs *IO SCSI*).

*Zaktualizuj uchwyt urządzenia / listę urządzeń w przypadku błędu*: może być potrzebne, jeśli urządzenie zostało odłączone.

*Ponów operację We/Wy na połączeniu urządzenia*: automatycznie wznowić działanie po ponownym podłączeniu urządzenia (tylko GUI systemu Windows).

**ATA soft reset, jeśli zajęty.** Wykonaj ATA soft reset, jeśli urządzenie jest zajęte, po przekroczeniu tego limitu (tylko DOS *ATA Interface*).

**Timeout ATA soft reset, ms.** Czas oczekiwania na gotowość urządzenia po ATA soft reset (tylko DOS *ATA Interface*).

**Skrypt...** [Skrypt obsługi We/Wy](#page-37-0)

*SMART*: show SMART report.

## <span id="page-36-0"></span>**Okno dialogowe We/Wy urządzeńia**

#### [Parametry We/Wy](#page-33-1) [Skrypt obsługi We/Wy](#page-37-0)

Jeśli wystąpi błąd podczas We/Wy urządzenia a następnie pojawi się okno dialogowe, w którym można wybrać sposób obsługi błędu. **Uwaga!** Przeczytaj [informacje o użyciu](#page-24-0) [uszkodzonego urządzenia](#page-24-0).

Wyświetlane są następujące informacje: **[W]** oznacza, że wystąpił błąd podczas zapisywania w urządzeniu, **LUN** - numer dysku w [wirtualnym RAID,](#page-40-1) numery sektorów, w których wystąpił błąd, numer próba, numer błędu i opis błędu. Po kilku próbach (określone przez [parametry](#page-33-1)) program czeka na reakcję użytkownika (chyba, że pomijanie błędów trybie w [parametrach](#page-33-1) jest zaznaczona), a przycisk *Ponów* staje się aktywny. Pojawi się okno dialogowe wcześniej blok danych będzie przetwarzany.

**Przerwij:** przerwij bieżącej operację We/Wy.

Naciśnięcie Przerwij powoduje sektory błędów nie zostaną skopiowane do miejsca przeznaczenia (zachowanie to może ulec zmianie w przyszłych wersjach). Przycisk jest nieaktywny, jeśli operacja nie może być przerwana.

**Ponów:** spróbuj ponownie We/Wy.

W niektórych przypadkach możliwe odczytać sektora i nadal bez zniekształceń danych po kilku próbach. Przycisk jest nieaktywny podczas We/Wy jest w toku.

**Ignoruj:** kontynuacja pracy ignorując błąd.

Obecne działania będą kontynuowane, ale najprawdopodobniej z zniekształcenie danych. Podczas czytania struktur systemu plików może spowodować utratę niektórych plików i uszkodzenie struktury katalogów.

**Ignoruj wszystkie:** kontynuacja pracy ignorowanie wszelkich podobnych błędów.

Po kilku próbach (określone przez [parametry](#page-33-1)) program nie czeka na wyborem użytkownika, ale zignorować błąd i kontynuować bieżącą działalność.

**Aktualizuj:** update the list of devices, and update the device handle. Użyj dodatkowego [parametrг,](#page-34-0) aby ponownie otworzyć uchwyt urządzenia przy błędzie w celu automatycznego ponownego otwarcia każdego błędu.

**ATA reset:** wykonaj ATA soft reset. Dostępne tylko, jeśli [urządzenie jest otwarte](#page-32-2) przez *ATA interface* w systemie DOS.

**Parametry:** [ustawienia We/Wy urządzenia](#page-33-1)

**Potwierdź, Anuluj:** służy do zmiennej **%CONFIRM%** w [Skrypte obsługi We/Wy urządzenia](#page-37-0)

## <span id="page-37-0"></span>**Skrypt obsługi We/Wy dysku**

[Parametry We/Wy](#page-33-1) [Okno dialogowe We/Wy](#page-36-0)

Skrypt ten może być używane do logowania błędów We/Wy i rozszerzone przetwarzanie błędów (w tym połączeń zewnętrznych programu). Ta funkcja jest dostępna w [Professional](#page-5-1) [Edition](#page-5-1) tylko.

Skrypt może być załadowany lub zmodyfikowane przez [parametry We/Wy urządzenia](#page-33-1) (przycisk *Skrypt*).

Plik **ondevhsc.txt** zawiera krótki opis dostępnych komend i kilka przykładowych skryptów.

Możliwe linii skryptu są w postaci:

**IF WARUNEK KOMENDA** lub **KOMENDA** lub **:LABEL**

gdzie **WARUNEK** jest nierówności lub równości (**!=**, **>**, **<**, **>=**, **<=**, **=**) dwóch ilości, i ilość jest albo stałą liczbą całkowitą (**0**, **1**, ...) lub zmienna (lista poniżej) lub proste wyrażenie matematyczne (operatorów **+**, **-**, **\***, **%**, **/**, bez nawiasów, ignorując matematyczny porządek z operatorów), np. **%ERROR%=0**

Komentarze są poprzedzane przez dwa minusy (**--**)

#### **Zmienne**

Wszystkie są od zera

-- %CONFIRM% - =1 jeśli *Potwierdź* naciśnięciu, =0 jeśli *Anuluj* przycisku

(okno dialogowe czeka na wybór użytkownika)

- -- %DISKNUM% numer dysku w macierzy RAID
- -- %TRYNUM% numer próba
- -- %LBA% numer pierwszego sektora We/Wy
- -- %SECNUM% liczba sektorów
- -- %ERROR% numer błędu

-- %ATASTATUS% - ATA Status Register (zdefiniowany, jeśli BSY bit jest wyzerowany, DOS ATA tylko)

-- %ATAERROR% - ATA Error Register (zdefiniowany, jeśli ERR bit **%ATASTATUS%** jest ustawiony)

- -- %LINE% bieżący numer linii w skrypcie
- -- %SERVICE% typu usługi We/Wy:
- -- **0**-ATA **1**-ATAPI **3**-BIOSINT13OLD **4**-BIOSINT13
- -- **5**-DOSINT25 **6**-DOSINT73 **7**-DOSASPI **8**-DOSMSCDEX **9**-DOSFILE
- -- **11**-WINFILE **12**-WINSCSI **13**-WIN9XINT13 **14**-WINATA
- -- **20**-LINUXFILE **21**-LINUXSCSI
- -- %LASTRES% wynik z poprzedniego komendy
- -- %LASTERR% błąd z poprzedniej komendy

#### **Komendy**

- -- SHOWDLG życie okno wyskakujące We/Wy urządzenia
- -- WAIT oczekiwanie na wybór użytkownika
- -- DELAY N opóźnienie N ms

-- EXECCMD CMDLINE - wykonywanie zewnętrznych komendu CMDLINE za pomocą interpretera komend

(czyli "cmd CMDLINE" w systemie Windows)

-- EXECCMDQ CMDLINE - wykonać bez tworzenia nowego okna konsoli

-- EXEC "FILENAME" CMDLINE - wezwanie zewnętrznego program FILENAME z parametrem CMDLINE

- -- EXECQ "FILENAME" CMDLINE wezwanie bez tworzenia nowego okna konsoli
- -- MSDOS wezwanie procesoru komen (nie są obsługiwane w systemie Linux)
- -- GOTO LABELNAME skok do etykiety LABELNAME w skrypcie (do linii **:LABELNAME**)
- -- RETURN skrypt przerwie, obsluga błędu zgodnie z [parametrami We/Wu urządzenia](#page-33-1)
- -- RETRETRY skrypt przerwie jak wciśnięty *Ponów* przycisk
- -- RETIGNORE skrypt przerwie jak wciśnięty *Ignoruj* przycisk
- -- RETABORT skrypt przerwie jak wciśnięty *Przerwij* przycisk
- -- ADDLOG "FILENAME" LOGLINE napisz LOGLINE do pliku FILENAME
- (LOGLINE łańcuch może zawierać zmienne)
- -- CANCELIO wezwanie **CancelIO** (WinNT + tylko)
- (dostępna, jeśli urządzenie jest otwarte z **overlapped** się opcja)

-- OVLRESLT N - sprawdź wynik **Overlapped**-operacji (N=1: czekać; N=0: nie czekać) (WinNT+ tylko)

(muszą być używane, jeśli urządzenie jest otwarte z *overlapped* opcja)

- -- RESETHANDLE otwórz ponownie uchwyt dysku
- -- RESETDEVLIST update the list of devices, reopen disk handle
- -- ATARESET ATA Soft Reset (DOS ATA tylko)
- -- ATARESETDET ATA Soft Reset i ATA Identify (DOS ATA tylko)

### **Specyfikatory formatu**

- -- Aby cyfrowy format wyjściowy nazwy zmiennej może nastąpić
- -- przez format specyfikatora po dwukropku, np.
- -- %LBA:8x% szerokość: 8, szesnastkowy

### **Przykład skryptu**

```
IF %ERROR%=0 RETURN -- wyjść jeśli nie błąd na We/Wy
IF %ERROR%=128 GOTO LABEL1
IF %ERROR%=5 GOTO LABEL1
RETURN
```
#### :LABEL1

IF %CONFIRM%=0 RETRETRY -- spróbuj ponownie , jeśli przycisk Anuluj jest wciśnięty

-- kontynuować wykonywanie skryptu, jeśli Potwierdź jest wciśnięty EXECCMD /K ECHO error %ERROR% at LBA: %LBA% (%SECNUM%) try: %TRYNUM%. Wpisz EXIT aby powrócić.

IF %TRYNUM%<2 RETRETRY

DELAY 500

ADDLOG "C:\ERRORS.LOG" error %ERROR:x% at LBA: %LBA:10% (%SECNUM%) try: %TRYNUM%

RETIGNORE

# <span id="page-40-1"></span><span id="page-40-0"></span>**Macierze RAID**

## **Okno dialogowe "Konstruuj RAID"**

Menu - Dysk - **Wybierz dysk** - Konstruuj RAID

Narzędzie do budowy wirtualnych macierzy RAID z indywidualnych pojedynczych dysków (lub partycji i obrazy), gdy nie jest możliwe zastosowanie standardowych narzędzi kontrolera (RAID) lub systemu operacyjnego (sprzętowe RAID).

Jeśli konieczne, dyski muszą być odłączone od kontrolera RAID i podłączone do komputera jako pojedynczych dysków.

Nieprawidłowy wybór typu RAID lub rotacji danych prowadzi do niewłaściwego [odzyskiwania](#page-20-1) [danych](#page-20-1) (mimo, że struktura katalogów może być zrekonstruowana poprawnie).

# **Typy RAID**

**RAID-0.** Zwykle zawiera dwa dyski, na których informacje są zapisywane na przemian bloki (stripe). Jeśli jeden dysk jest nieobecny tylko niewielkie pliki, które pasują do jednego bloku mogą być odzyskane.

**RAID-1.** Zwykle składa się z dwóch dysków, dane są duplikowane. Rozmiar paska nie jest używany. Obsługiwane w trybie tylko do odczytu. Jeden healphy dysku może być [otwarty](#page-32-2) jako pojedyncze urządzenie bez utraty danych.

**RAID-4.** Zwykle składa się z trzech dysków. Jeden dysk jest na parzystości. Dane są na przemian dyski odpoczynku. Możliwe jest odzyskiwanie wszystkich danych, bez jednego z dysków. Użyj *Pusty dysk* zamiast nieobecnego urządzenia.

**RAID-5.** Zwykle zawiera trzy dyski (lub więcej). Dane są na przemian wszystkie dyski niniejszym jeden blok parzystości na bloki pozostałych danych. Istnieją cztery rodzaje obrotu danych na RAID-5. Niektóre RAID (uzwykle sprzętu) może opóźnić parzystości (delayed parity). Możliwe jest odzyskiwanie wszystkich danych bez jednego z dysków (które powinny być zastąpić z *Pustym dyskiem*).

**RAID-6.** Zazwyczaj składa się z czterech dysków (lub więcej). Jest ona podobna do **RAID-5** z wyjątkiem tego, że dwa bloki parzystości (różne typy) są stosowane. Jedynym rodzajem parzystości jest obsługiwane tak, tylko jeden dysk może być zastąpione *pustym dysk*. Obsługiwane w trybie tylko do odczytu.

**RAID: Custom rotation.** Striping na zamówienie może zostać określony (*Menu* - **Striping...**). Używaj liczb całkowitych od 0 do określenia bloków danych zgodnie z ich kolejnością na dyskach, **-1** określić XOR-parzystości blok i **-2** określić nieużywany blok.

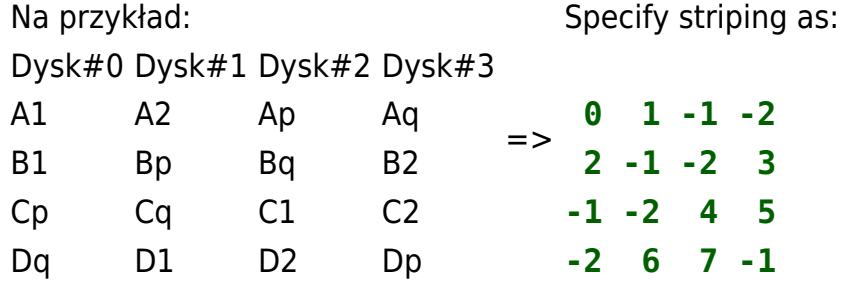

**JBOD/Spanned.** Just związane dysków, które są wykorzystywane jako jeden ciągły dysku. Nie ma przemian danych, rozmiar paska nie jest używany. Danych znajdujących się na dowolnym dysku zostaną utracone jeżeli dysk jest nieobecny. JBOD jest obsługiwana w trybie odczytu/zapisu.

## **Parametry RAID**

**Rozmiar Stripe:** rozmiar bloku danych obrótu wielkości. Nie używany w **RAID-1**, **JBOD Delay:** stosowane w **RAID-5/6** z opóźnionym parzystości tylko

**Offset:** przesunięcie rozpoczęcia danych na dysku (zazwyczaj stosowanych w programach RAID)

**Offset i Rozmiar:** przesunięcie partycji i rozmiar

**Pusty disk:** jest używana zamiast dysku nieobecny lub uszkodzony

**Striping...:** ręcznie określić striping do **Custom RAID**

**Zapisz/Załaduj:** zapisz / załaduj konfigurację RAID

**Czytaj dalej:** poprawić wydajność macierzy RAID o małym rozmiarze paska (niezalecane na dyskach ze złymi sektorami).

# <span id="page-42-1"></span><span id="page-42-0"></span>**Panel plików**

Panel plików wyświetla strukturę katalogów wirtualnych i umożliwia przeglądanie katalogów i wybór elementów do [odzyskania](#page-20-1) lub otworzyć je w [Edytorze Dysku](#page-44-1). Należy [otworzyć](#page-19-1) [woluminu](#page-19-1) by uzyskać dostęp do panelu plików.

Otwórz katalog wirtualny *[Wszystkie znalezione / wirtualny FS]* dla [wirtualnej](#page-57-0) [rekonstrukcji systemu plików](#page-57-0) i wyświetli wszystkie znalezione i usunięte pliki i katalogi. Wyniki [pełnego skanowania](#page-29-1) są wykorzystywane dla rekonstrukcji.

Aby odzyskać pliki oznaczone jako "znalezione" lub "usunięte" (zobacz opis ikonę poniżej) odpowiednie opcje muszą być wybrane w okne dialogowym [odzyskiwanie danych](#page-20-1).

Struktura katalogów jest wirtualny i może odbiegać od tego, który można znaleźć bezpośrednio na dysku lub w standardowej przeglądarki. Wirtualne nazwy są w nawiasach kwadratowych lub zaczynają się znakiem **\$** i umieszczane są zazwyczaj na najwyższym szczeblu w strukturze katalogów. Wirtualny katalog **\$Root** na ogół odpowiada głównym katalogu woluminu w standardowej przeglądarki.

Naciśnij [*F2*]/[*Shift+F9*]/[*Shift+F10*] lub kliknij prawym przyciskiem myszy pozycję do menu kontekstowego.

Naciśnij [*Enter*] lub kliknij dwukrotnie, aby otworzyć katalog, lub otworzyć plik w [Edytorze](#page-44-1) lub do [podglądu.](#page-64-1)

Naciśnij [*Ctrl+Enter*] aby otworzyć element w [Edytorze disku.](#page-44-1)

Naciśnij [*Wstaw*] lub [*Spacja*] lub kliknij pole wyboru, aby włączyć oznaczenia pozycji do odzysku.

## **File Attributes**

**E/C/s**: encrypted/compressed/sparce (NTFS) **D**: directory **R/H/S/A**: hidden/read only/system/archive **x/f**: "removed"/"found"

## **File Icons**

#### *GUI Console Icon Description*

- **[.]** normalny katalog zawierający pliki
- **[ ]** normalny katalog nie zawierający pliki
- **[x]** katalog zawierający usunięte pliki
- **[f]** katalog zawierający "znalezione" pliki
- **[x] katalog zawierający usunięte i "znalezione" pliki**
- **(x)** usunięty katalog
- **f1** (**f**) usunięty katalog zawierający "znalezione" pliki
- **(.)** usunięty katalog zawierający nie usunięte pliki (jakiś błąd systemu plików)
- **60** (f] usunięty katalog zawierający nie usunięte i "znalezione" pliki (błąd FS)
- **4 F**  $\bullet$  "znaleziony" katalog (numer bloku w nawiasach kwadratowych)

<span id="page-43-0"></span>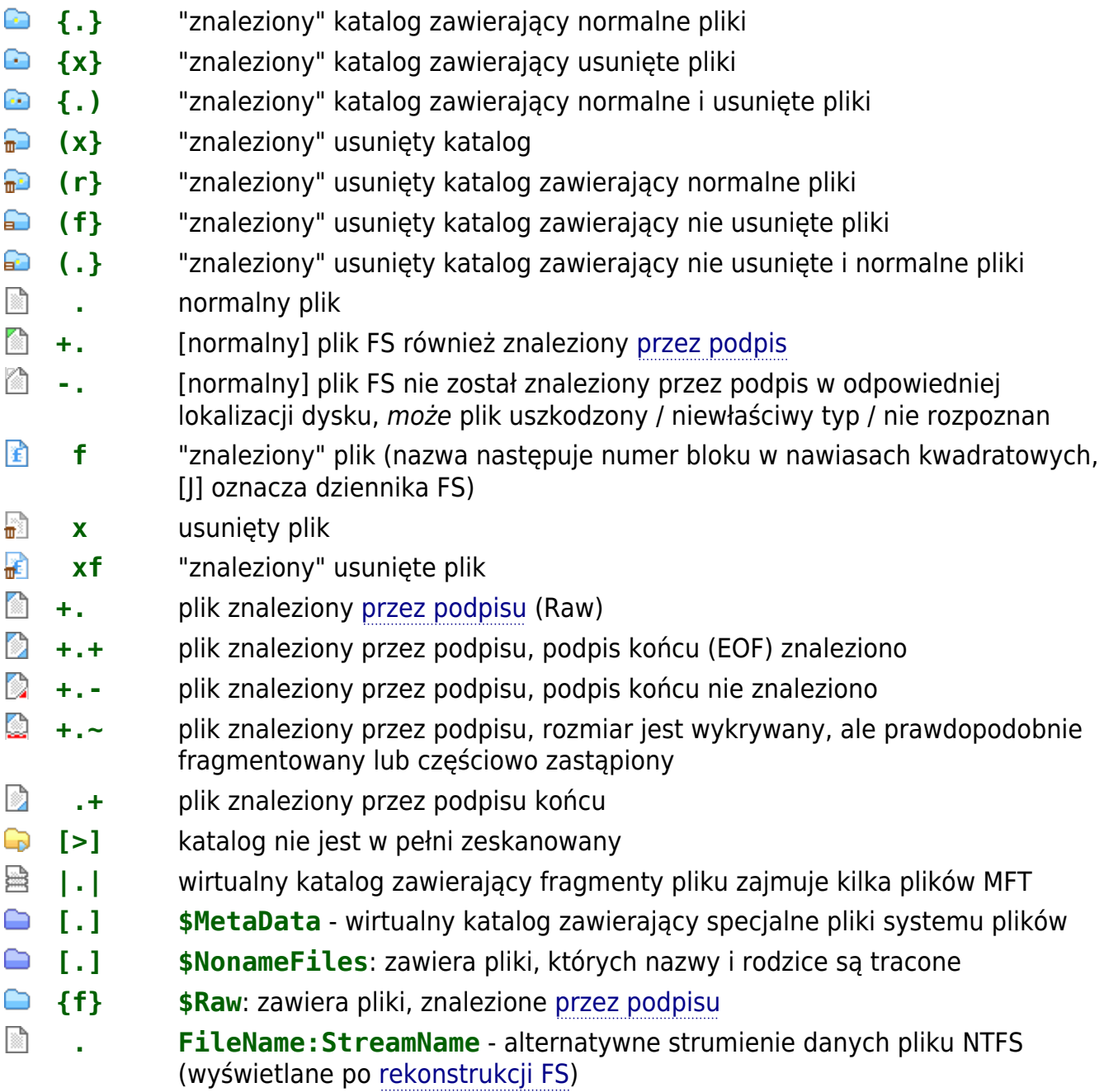

# <span id="page-44-1"></span><span id="page-44-0"></span>**Edytor dysku**

Edytor dysku umożliwia przeglądanie i edytowanie obiektów na dysku, takich jak sektory, pliki i inne struktury systemu plików i dysków w trybach szesnastkowym i sformatowanych (strukturalnych), w tym stosowania [niestandardowych szablonów](#page-45-1) do analizowania danych.

**[Przeczytaj ostrzeżenie na tym łączu](#page-52-0)** przed zastosowaniem zmian na dysku.

#### **Wybierz obiekt do edycji**

- za pomocą menu [Edytor](#page-65-1), aby wybrać obiekt dysku lub systemu plików lub przejść do określonej pozycji
- używać [Panel plików](#page-42-1), aby wybrać plik lub katalog (prawy przycisk myszy na menu kontekstowym lub naciśnij [*Ctrl+Enter*])

#### **Wybierz tryb wyświetlania (szablony):** menu [Tryb](#page-66-2).

**Włącz tryb edycji:** menu [Edycja](#page-67-1) - *Tryb edycji* [*Ctrl+E*]

Edycja plików NTFS jest obsługiwany tylko w [trybie RAW](#page-66-3).

#### **Zastosuj zmiany:** menu *Dysk* - [Zapisz zmiany](#page-53-0) [*Ctrl+W*].

Używać menu [Narzędzia](#page-55-1) dla dodatkowych funkcji:

- • [Kopiuj sektory...](#page-60-0) do napisać wybranego bloku lub całego obiektu do pliku.
- • [Wypełnij sectory...](#page-62-0) do wypełnić sektory o wzór.
- • [Wyszukaj ciąg znaków w obiekcie,](#page-63-0) aby wyszukać ciąg znaków w wybranym obiekcie.
- • [Szukaj szczególnego sektora,](#page-63-1) aby wyszukać struktury danych na dysku.

Żółty kolor tekstu w edytorze dysku wskazuje zmodyfikowany i nie zapisanych danych.

Szary kolor tekstu wskazuje nieużywane dane (niewykorzystanej części klastra, niewykorzystane wejścia, itp.).

Zielony kolor danych wskazuje błędy We/Wy podczas odczytu odpowiedniego sektora. Red kolor tekstu wskazuje błędów logicznych w danych.

# <span id="page-45-1"></span><span id="page-45-0"></span>**Szablony edytora dysku**

Oprócz [wbudowanych szablonów](#page-66-2), [edytor dysku](#page-44-1) obsługuje niestandardowe szablony, aby przeglądać i edytować różne struktury dysku. Warunki, przejścia, proste arytmetyce można stosować do analizy złożonych struktur disku, takich jak rekordy MFT.

Standardowo szablony są ładowane z pliku **template.txt**. Aby korzystać z innych plików, [ini-parametr](#page-16-1) mogą być stosowane **editortemplates=**, symbole wieloznaczne są dozwolone (na przykład, **editortemplates=template\***).

## **Struktura pliku szablonu**

Każdy szablon zaczyna się od nazwy w nawiasach kwadratowych **[Template Name]**, i dalsze parametry szablonu i instrukcji (jeden na linię).

### **Parametry szablonu**

**flow:0** - wyświetlić jeden rekord na raz. **flow:1** - wyświetlić rekordy jeden po drugim. **big-endian:1** - use big-endian byte order. **h:Header** - statyczny nagłówek **Header**.

# **Stałe**

Stałe są określone jako dziesiętnych i szesnastkowym (z prefiksu **0x**).

## **Zmienne**

**\$RECSIZE** - rozmiar rekordu **\$RECDEVOFS** - pozycja aktualnego rekordu na dysku (w bajtach od początku dysku) **\$NEXTOFS** - ... na **blokach danych \$OFFSET** - dodatkowe względne przesunięcia stosowany jest na **blokach danych**

**\$XOFS** - dodatkowe przesunięcie kolumny dla wyjścia (patrz poniżej **x:X**)

**\$1** ... **\$4** - globalne zmienne użytkownika (64-bitowa liczb całkowitych)

**\$varname** - a local variable (64-bit signed integer), where **varname** is case-sensitive and may contain digits, latin letters, and underscores. A local variable must be initialized with the assignment operator **:=** and is valid only within the block of instructions where it is initialized.

# **Bloki danych**

**Data block** is usually a single byte/word/dword at a fixed position but it also may be any range(s) of record bytes/bits which are processed as a single variable. Data block is specified in braces **{...}**.

**{Z}** defines range of **Z** bytes starting at offset **\$NEXTOFS** (and **\$NEXTOFS** is increased by **Z** then);

**{X,Z}** defines range of **Z** bytes starting at offset **X**,

**{X:Y,Z}** defines range of **Z** bits starting at offset **X** byte and **Y** bits,

where **X**, **Y**, and **Z** may be any variables or constants,

several ranges may be separated by a semicolon, e.g. **{0x00,4;\$1:\$2,4}**.

## **Formaty bloku danych**

Format defines how data block is represented and edited (e.g. as integer / char / string, etc.).

The following formats are supported:

- **%u** unsigned integer (up to 64bit)
- **%d** signed integer (up to 64bit)
- **%X / %x** hexadecimal (up to 64bit)
- **%c** ANSI character (8bit)
- **C** array of ANSI characters
- **U** array of Unicode characters (UTF-16)
- **u** Łańcuch zakodowany w utf-8
- **T** array of text characters (depending on [encoding table](#page-66-2))
- **CXm** byte-by-byte hex output in multiple lines

**UNIXDATE** - Unix date (seconds since epox)

**FILETIME** - Windows file time (nanoseconds since 1601)

**F:ABCD..** - Flags (where **A** is displayed if bit 0 set, and **B** if bit 0 clear, etc.)

## **Wyjściowe**

Output instruction defines the position on the screen and format for a data block or variable or simply outputs text.

**{...},x:X,w:W,c:C,Format** outputs data block **{...}** at column **X** with the max. width **W** using the format **Format**.

**x:X,w:W,c:C,Text** outputs **Text** at column **X** with the maximum width **W** in color **C**. The **Text** can be enclosed in quotation marks (**"Text"**).

**w:W**, **c:C** jest opcjonalny (**0** - kolor domyślne, **1** - tytuł, **8** - czerwony, **10** - szary). **=** (equal sign) specifies end of line (line feed).

# **Operatory i wyrażenia**

Expression is a combination of variables, constants, data blocks, and operators (**~**, **NOT**; **\***, **/**, **%**; **+**, **-**; **<<**, **>>**; **<**, **<=**, **>**, **>=**; **=**, **!=**; **&**; **^**; **|**; **AND**; **OR**), e.g. **\$2+{0x08:\$1,5}**

Assignment operator **:=** is used to copy the result of the expression to the variable, e.g. **\$1:=\$2+{0x08:\$1,5} \$2:=\$OFFSET & 8**

# **Warunki, cykle i przejścia**

### **Warunki**

#### **IF Expression1**

... (instructions for performing if **Expression1** result is true/non-zero)

#### **ELSEIF Expression2**

... (else instructions for performing if **Expression2** result is true/non-zero, optional) **ELSE**

... (else instructions for performing in other cases, optional)

#### **ENDIF**

### **Cykle**

#### **WHILE Expression3**

... (instructions for performing while **Expression3** result is true/non-zero) go to the start of cycle:

 **CONTINUE**

break loop:

 **BREAK**

**ENDWHILE**

#### **Przejścia**

Line **LABEL:N** defines a label, and instruction **GOTO:N** is a jump to line **LABEL:N**, where **N** is any constant. Inaccurate use of **GOTO** may cause infinite loop.

## **Przełączniki i gorące linki**

The switch instruction **\$1:=TOGGLE:N,x:X** outputs a toggle box **[+]** (**[-]**) at the column **X** of the current output line, where **N** is a unique switch number (a variable or constant); and the variable **\$1** takes value **0** or **1** depending on the switch state (toggling is by clicking the box or by pressing [*Spacebar*] when focused). This allows changing the template output on the fly (e.g. to expand / collapse structures, where switch number **N** is convenient to set equal to the structure offset).

The hot link instruction **\$VAR=Param** makes a current output line a hot link, i.e. allows jumping to an object offset / record / or to open another linked object in the editor window by double clicking a line (or by hitting [*Enter*] key when the line of focused). **Param** is an expression value used by a link (an offset, record, file number, sector, etc.) and **\$VAR** can be one of the following:

**\$GOTOREC, \$GOTORECOFS** - go to the specified record number and record offset of the object

**\$GOTOOFS** - go to the specified object offset **\$OPENLBA** - open the specified disk sector **\$OPENDEVOFS** - open the specified disk byte **\$OPENVOLSEC** - open the specified [volume](#page-19-1) sector **\$OPENCLUSTER** - open the specified [volume](#page-19-1) cluster **\$OPENVOLPAGE** - open the specified [volume](#page-19-1) page / object id **\$OPENFILENUM** - open a file record by the specified number **\$OPENFILENUMDATA** - open file contents by the specified number **\$OPENFILERECOFS** - open a file by FS entry offset in the object

**\$OPENATTROFS** - open a data stream by FS attribute entry offset in the object. Optionally specify a template to apply to the opened object by the instruction: **\$OPENTEMPLATE='{GUID}'**; specify a template record offset: **\$OPENTEMPLOFS=Param**.

### **Dodatkowe sekcje szablonu**

**Record size calculation**: instructions between lines **CALCSIZESTART** and **CALCSIZEEND**. It is used when record size may be greater than the sector size and may depend on disk data. Variable **\$RECSIZE** may be assigned in this section only.

**Data preprocessing**: instructions between lines **LOADSTART** and **LOADEND**. It is used e.g. for MFT USN processing (restoration of last two bytes of each sector). Data blocks may be assigned in this section: e.g., use **{U,Y}:={X,Y}** to copy **Y** bytes at offset **X** to offset **U**.

**Data postprocessing**: instructions between lines **FLUSHSTART** and **FLUSHEND**. It is used for reverse operation when writing modified data to disk (data blocks may be assigned).

## **Defines**

Defines are used to replace repetitive blocks of instructions. The define can be declared in any template in the following way

#### **DEFINE DefineTitle(%1%,%2%,...)**

... (the define instructions where substitution variables **%1%,%2%,...** can be used) **ENDDEFINE**

It may be used later in any template. On processing it will be replaced with the corresponding instructions and substituted variables:

#### **DefineTitle(\$varname1,\$varname2,...)**

# <span id="page-49-1"></span><span id="page-49-0"></span>**Mapa klastrów (alokacja plików)**

#### [Raport mapy klastrów](#page-49-2)

Mapa klastrów pokazuje, które klastry woluminu są używane i do jakich plików należą. Użyj polecenia menu *Okna* · *Mapa klastrów*, aby wyświetlić / zamknąć mapę klastrów i *Cluster Map Compact Mode*, aby przełączać się między wyświetlaniem pojedynczych klastrów i całych fragmentów plików.

Aby korzystać z map klastrów pierwszy [otwórz tom](#page-19-1) i aktualizuj mapu klastrów (menu *Narzędzia*).

Aby przejść do konkretnej położenie użyć komendy menu

- *Edytor*-*Klaster woluminu* [*Alt+C*], aby przejść do konkretnego klastra woluminu
- *Edytor*-*Sektor woluminu* [*Alt+S*], aby przejść do konkretnego sektora woluminu
- *Edytor*-*Sektor fizyczny* [*Alt+P*], aby przejść do konkretnego sektora urządzenia

Aby to zrobić znajduje się tam użyć komendy menu

- *Editor*-*Mapa klastrów* [*Ctrl+M*], aby otworzyć mapę klastrów w wybranym miejscu.
- *Editor*-*Dane pliku* [*Ctrl+Alt+F*], aby otworzyć plik w wybranym miejscu.

Po otwarciu mapy klastrów [*Ctrl + podwójne kliknięcie*] lub [*Ctrl + Enter*] otwiera panel plików z zaznaczonym plikiem (funkcja może wymagać wstępnej [rekonstrukcji FS](#page-57-0) w zależności od FS).

Ciąg statusu mapie klastrów ma następujący format:

**[bieżący klaster / liczba klastrów] "pliku (strumień) nazwę" VCN: numer klastra na plik**

### <span id="page-49-2"></span>**Raport mapy klastrów**

Raport pozwala uzyskać listę plików znajdujących się w określonych sektorach. Na przykład, pozwala na konwersję listy uszkodzonych sektorów na listę uszkodzonych plików. Aby wyświetlić pełne ścieżki plików, może być konieczna wstępna [rekonstrukcja FS](#page-57-0) w zależności od FS.

Aby zamiast tego utworzyć listę sektorów zajmowanych przez pliki, użyj list [Odzyskiwanie](#page-20-1) [danych](#page-20-1) (przycisk *Lista* w oknie dialogowym "Odzyskaj").

# <span id="page-50-1"></span><span id="page-50-0"></span>**Menu**

- [Dysk](#page-51-1)
	- [Wybierz dysk / zadanie...](#page-32-2)
	- [Otwórz obraz / plik dziennika...](#page-32-2)
	- [Konstruuj RAID...](#page-40-1)
	- [Partycje...](#page-26-1)
	- [Blokuj woluminy...](#page-54-0)
	- [Parametry We/Wy...](#page-33-1)
	- [Globalny tryb tylko do odczytu](#page-33-1)
	- [Załaduj dane wycofania/zrzutu z pliku...](#page-52-0)
	- [Zrzuć zmiany do pliku...](#page-52-0)
	- [Cofnij zmiany](#page-52-0)
	- [Ponów zmiany](#page-52-0)
	- [Przywróć wszystkie zmiany](#page-52-0)
	- [Zastosuj zmiany](#page-53-0)
- [Narzędzia](#page-55-1)
	- [Pełne skanowanie...](#page-29-1)
	- [Wszystkie znalezione / wirtualny system plików...](#page-57-0)
	- [Szukaj w znalezionych \(po nazwie\)...](#page-56-0)
	- [Odzyskaj / utwórz listę plików...](#page-20-1)
	- [Przywróć EFS z backupu](#page-23-0)
	- [Aktualizuj mapę klastrów](#page-49-1)
	- [Raport mapy klastrów...](#page-49-2)
	- [Ponownie otwórz parametry woluminu...](#page-56-0)
	- [Narzędzia NTFS](#page-59-0)
	- [Kopiuj sektory...](#page-60-0)
	- [Wypełnij sectory...](#page-62-0)
	- [Szukaj...](#page-63-1)
- [Okna](#page-64-2)
- [Edytor](#page-65-1)
- $\cdot$  [Tryb](#page-66-2)
- [Edycja](#page-67-1)

# <span id="page-51-1"></span><span id="page-51-0"></span>**Menu "Dysk"**

- [Wybierz dysk / zadanie...](#page-32-2)
- [Otwórz obraz / plik dziennika...](#page-32-2)
- [Konstruuj RAID...](#page-40-1)
- [Partycje...](#page-26-1)
- [Blokuj woluminy...](#page-54-0)
- [Parametry We/Wy...](#page-33-1)
- [Globalny tryb tylko do odczytu](#page-33-1)
- [Załaduj dane wycofania/zrzutu z pliku...](#page-52-0)
- [Zrzuć zmiany do pliku...](#page-52-0)
- [Cofnij zmiany](#page-52-0)
- [Ponów zmiany](#page-52-0)
- [Przywróć wszystkie zmiany](#page-52-0)
- [Zastosuj zmiany](#page-53-0)

## <span id="page-52-0"></span>**Zarządzanie zmianami**

**Uwaga!** Bezpośrednia modyfikacja zawartości dysku może mieć dalsze konsekwencje, w tym utratę danych lub niemożność załadowania i uruchomienia systemu.

Gdy system operacyjny wykryje nowe błędy FS (a także uzyska dostęp do FS ze starymi błędami), może uruchomić narzędzie do sprawdzania dysków w celu usunięcia błędów, co może również spowodować usunięcie danych użytkownika. System operacyjny może uruchomić narzędzie sprawdzające w trybie online lub podczas rozruchu.

Partycjonowanie modyfikacji może spowodować brak możliwości uruchamiania z dysku lub niedostępność niektórych partycji po zastosowaniu. Nigdy nie modyfikuj partycjonowania na bieżącym dysku startowym lub dysku systemowym. Użyj alternatywnego dysku startowego lub podłączyć dysk jako wtórną do innego komputera. Nie uruchamiaj oprogramowania z dysku, który będzie modyfikowany.

Bezpośrednie zmiany dysków wprowadzane są w systemie po ponownym uruchomieniu komputera, aktualizacji konfiguracji dysku lub ponownym podłączeniu podłączanego urządzenia. System operacyjny Windows może zabronić bezpośredniego zapisu na niektórych używanych obszarach dyskowych - zobacz [Blokowanie woluminów.](#page-54-0) Niektóre programy antywirusowe mogą blokować bezpośredni zapis na dysk. W systemie Windows można również spróbować [opcji interfejsa](#page-33-1) *IO SCSI*, aby obejść pewne ograniczenia.

Zmiany wprowadzone za pomocą poleceń [Kopiuj sektory](#page-60-0) i [Wypełnij sektory](#page-62-0) są natychmiast zapisywane na dysku.

Zmiany wprowadzone w [edytorze dysku](#page-44-1) i [menedżerze partycji](#page-26-1) pozostają wirtualne do momentu jawnego zastosowania ich na dysku. Do zarządzania zmianami wirtualnymi można użyć następujących poleceń menu *Dysk*.

### **Globalny tryb tylko do odczytu**

Globalnie wyłącz wszystkie operacje zapisu (dla wszystkich urządzeń i obrazów urządzeń). Zobacz także [opcję](#page-33-1) *Zezwól na zapis* specyficzną dla urządzenia.

### **Załaduj dane wycofania/zrzutu z pliku...**

Można załadować dane wycofania (jeśli zapisane przy zastosowaniu wcześniejszych zmian), a tym samym cofnąć ostatnich zmian. Możesz również skorzystać z polecenia do załadować zmian, które zostało zatopione do pliku zamiast stosowania na dysku.

### **Zrzuć zmiany do pliku...**

Możesz zrzucić zmiany w pliku, a nie stosując je bezpośrednio na dysku. Później możesz ponownie otworzyć dysku i załadować wszystkie niestosowania zmian z pliku.

### **Cofnij zmiany**

Grupa cofanie ostatniej zmiany. Aby cofnąć poszczególnych działań, użyć odpowiednich poleceń [Disk Editor](#page-44-1) (menu [Edycja\)](#page-67-1) lub [Partition Manager.](#page-26-1)

### **Redo zmiany**

Grupa ponawianie ostatnich zmian.

### **Przywróć wszystkie zmiany**

Odrzuć wszystkie niestosowane zmiany.

### <span id="page-53-0"></span>**Zastosuj zmiany... [***Ctrl+W***]**

Napisz zmian do dysku.

## <span id="page-54-0"></span>**Blokuj woluminy**

Blokowanie woluminów jest stosowana w systemie Windows NT + do zapisu RAW, aby zapobiec jednoczesny dostęp OS do woluminów w tym samym czasie.

DMDE próbuje zablokować woluminy automatycznie, gdy jest to konieczne. Jednak, blokowanie może się nie powieść, jeśli wolumin jest używany przez system lub inne aplikacje. W tym przypadku, DMDE wniosków o dopuszczenie do ponawiania lub odinstalowania nie są zablokowane woluminów. Zamknij wszystkie aplikacje, które mogą użyć woluminu i ponów próbę.

*Ponów* Spróbuj ponownie zablokować woluminy

- *Zmuszaj* Odinstalować wolumin. **Uwaga!** Wszystkie użyte deskryptory woluminu uchwyty zostaną utracone, np. niezapisane dane w otwartych plikach zostaną utracone
- *Ignoruj* Spróbuj piśmie RAW bez blokowania woluminu. **Uwaga!** Systema plików mogą być uszkodzone lub zapis RAW może być odrzucone przez operacyjny system
- *Anuluj* Anulować operację

**Uwaga!** Nie należy zablokować lub odinstalować wolumin, z którego DMDE oprogramowanie działa. Nie możesz zablokować lub dezinstalacji woluminu systemu.

DMDE odblokowuje woluminy podczas zamykania urządzenia stosowane obecnie.

Dodatkowo można ręcznie zarządzać blokowaniem woluminów za pomocą menu *Dysk* · *Blokuj woluminy do zapisu*.

# <span id="page-55-1"></span><span id="page-55-0"></span>**Menu "Narzędzia"**

- [Pełne skanowanie...](#page-29-1)
- [Wszystkie znalezione / wirtualny system plików...](#page-57-0)
- [Szukaj w znalezionych \(po nazwie\)...](#page-56-0)
- [Odzyskaj / utwórz listę plików...](#page-20-1)
- [Przywróć EFS z backupu](#page-23-0)
- [Aktualizuj mapę klastrów](#page-49-1)
- [Raport mapy klastrów...](#page-49-2)
- [Ponownie otwórz parametry woluminu...](#page-56-0)
- [Narzędzia NTFS](#page-59-0)
- [Kopiuj sektory...](#page-60-0)
- [Wypełnij sectory...](#page-62-0)
- [Szukaj...](#page-63-1)

## <span id="page-56-0"></span>**Komendy dla woluminy**

### **Szukaj w znalezionych (po nazwie)**

Lista plików pasujące do podanego wzorca w panelu wyszukiwania. Zobacz opcje *Kategorie plików* i *filtry* w sekcji [odzyskiwanie danych.](#page-20-1) Wyszukiwanie odbywa się już znalezionych plików woluminu. [Rekonstruuj systemu plików](#page-57-0) do listy usunięte i inne znalezione pliki.

Możesz przenieść panel wyszukiwania do [nowej karty,](#page-64-3) aby go przypiąć i otworzyć katalogi w innym panelu.

### **Aktualizuj mapę klastrów**

Aktualizacja informacji [alokacji plików](#page-49-1).

#### **Ponownie otwórz parametry woluminu**

Wyświetl parametry i ponownie otwórz wolumin bez wyników [pełnego skanowania](#page-29-1) i [rekonstrukcji systemu plików.](#page-57-0)

## <span id="page-57-0"></span>**Wirtualna rekonstrukcja systemu plików**

Otwórz wirtualny katalog *[Wszystkie znalezione / wirtualny FS]* w [Panelu plików](#page-42-1), aby wirtualnie zrekonstruować strukturę katalogów i przygotować znaleźć i usunąć pliki i katalogi do [odzysku.](#page-20-1)

Wyniki [pełnego skanowania](#page-29-1) może być używany.

Możesz poprawić wyniki za pomocą przycisku **Parametry** i próbując różnych opcji.

### **FAT/exFAT**

#### **Użyj wynik wyszukiwania (ex)FAT tylko**

Skorzystaj tylko wyników [Pełnego skanowania](#page-29-1) bez skanowania całego woluminu ponownie.

#### **Przeskanuj cały wolumen**

Dodatkowo przeskannuj wolumen, jeśli nie jest skanowany w całości podczas [Pełnego](#page-29-1) [skanowania](#page-29-1).

#### **FAT Tabele Opcje (przycisk "Parametry")**

Tablice FAT zawiera klastra łańcuchy gromadzących pofragmentowane pliki i katalogi. Oprogramowanie automatycznie wybiera użycie tabeli na podstawie oceny. Jednak możesz wypróbować różne opcje, aby osiągnąć lepsze wyniki rekonstrukcji i odzysku danych w całości lub dla konkretnych plików.

Możesz wybrać stół egzemplarz użyć (**FAT1** lub **FAT2**) lub potępiać wykorzystanie tabeli (**nie używaj tabele FAT**), jeśli tabele są poważnie uszkodzone, lub użyj sprawdzenie opcji (**nie używać bad sektorów**), aby uniknąć niewłaściwych łańcuchów, czy jest jakaś uszkodzenia w tabelach.

### **Non-FAT**

#### **Czysta rekonstrukcja systemu plików**

Opcja zapewnia najbardziej dokładne rekonstrukcja gdy system plików nie jest uszkodzony.

#### **Domyślnie rekonstrukcja, Mniej/więcej wyników**

Wykorzystanie wyników [pełnego skanowania](#page-29-1). Możesz zmniejszyć/zwiększyć liczbę wyników rekonstrukcji. Możesz ręcznie wybrać fragmentów za pomocą przycisku *MFT/Parametry*.

#### **Numery MFT**

Filtr plików według numerów do częściowego rekonstrukcję (może być użyteczne, jeżeli nie ma wystarczająco dużo RAM dla całego rekonstrukcji).

#### **Przesunięte**

Dołącz przesunięty MFT zapisy do rekonstrukcji ([Pełne skanowanie](#page-29-1) muszą być wykonane).

#### **Dodatkowe znaleziono**

Dołącz dodatkowe znalezione pliki do rekonstrukcji (może zawierać śmieci, ale może pomóc

w przypadku niektórych plików nie można odzyskać inne sposoby).

#### **Tech. rekordy**

Dołącz specjalne MFT zapisy do rekonstrukcji do analizy przez specjalistów NTFS.

# <span id="page-59-0"></span>**Narzędzia NTFS**

**Uwaga!** Korzystanie z narzędzia NTFS niezgodne woluminu NTFS może spowodować uszkodzenie systemu plików. Nie należy używać narzędzi, jeśli program nie rozpoznaje systemu plików poprawnie lub nie jesteś pewien, czy to jest.

Nigdy nie wykonywać komendy systemowego woluminu (gdzie pliki operacyjnego systemu znajdują się), w przeciwnym przypadku zostanie uszkodzony.

[Blokowanie woluminów](#page-54-0) odbywa się po piśmie do woluminów. Po wykonaniu komend należy sprawdzić wolumnu za pomocą narzędzia systemowego **chkdsk**.

Nie zaleca tworzenie nazw plików ze specjalnymi symbolami.

[Otwórz wolumin NTFS](#page-19-1) i wprowadzić niezbędne katalogu w [panelu plików](#page-42-1) przed użyciem narzędzia.

### **Kopiuj plik**

Kopiowanie, zastąpić lub dołączyć pliku do [otwarcia partycji NTFS](#page-19-1) z pominięciem sterownika NTFS systemu.

Otwórz docelowy katalog w [panelu plików](#page-42-1) do skopiować plik.

Wezwać komendy z menu.

Wybierz plik źródłowy.

Wprowadź nazwę pliku docelowego.

Wybierz opcję, aby zastąpić lub dołączyć pliku, jeśli plik docelowy istnieje.

Ciągłego wolnego miejsca na woluminie jest wymagany do zapisania pliku.

### **Utwórz katalog**

Utwórz katalog na [otwarciu partycji NTFS](#page-19-1) z pominięciem sterownika NTFS systemu.

Katalog jest tworzony w bieżącym folderze w [panelu plików](#page-42-1).

### **Usuń plik/pusty katalog**

Usuń wybrany plik lub pusty katalog z [otwarcia partycji NTFS](#page-19-1) z pominięciem sterownika NTFS systemu.

### **Napraw INDX-records katalogu**

Naprawa NTFS katalogu aktualnie otwartego w [panelu plików.](#page-42-1)

## <span id="page-60-0"></span>**Kopiuj sektory**

[Praca z uszkodzonymi urządzeniami](#page-24-0) [Otwieranie obrazów dysków](#page-32-2)

Narzędzie do tworzenia i przywracania obrazów dysków, klonowania całych dysków, tworzenia zrzutów.

Po wybraniu pliku jako miejsca docelowego zostanie utworzony plik obrazu.

Jeśli zamiast tego wybierzesz dysk/partycję jako miejsce docelowe, zapis zostanie wykonany bezpośrednio na dysk, **wszystkie dane na dysku docelowym zostaną nadpisane**, docelowy system plików zostanie usunięty.

Jeśli zapiszesz coś na dysku zawierającym utracone dane (np. nałożenie poprawki), **[może to](#page-52-0) [spowodować dalszą utratę danych](#page-52-0)**.

### **Źródło i docelowy**

- *Dysk* [Wybierz urządzenie,](#page-32-2) logiczne dysku (wolumen), obraz, [RAID](#page-40-1) jako źródłowych/docelowych sektory
- *Partycje* Wybierz partycję jako źródłowych/docelowych sektorów (przycisk *Urządzenie*, aby wybrać dysk)

Aby wybrać cały urządzenia/dysku/RAID kliknij dwukrotnie najwyższej pozycji na liście partycji

- *Plik* Użyj pliku jako źródłowy/docelowy bajtów (lub *Urządzenie* · *Plik obrazu*, aby używać plik jako źródłowe/docelowe sektory)
- *Edytor* Użyj obiekt otwarty w [Edytorze Disku](#page-44-1) jako źródła bajtów

*Wybrane* Użyj wybranego bloku obiektu Edytorze Disku jako źródło bajtów

Źródłowy *Początkowy sektor/bajt*, *Końcowy sektor/bajt*, *Liszba sectorów/Rozmiar w bajtach* są wypełniane automatycznie przy wyborze źródła za pomocą przycisków. Pola mogą być zmieniane ręcznie w celu określenia przesunięcia i wielkość porcji do skopiowania.

Docelowy *Początkowy sektor* również wypełniane automatycznie przy wyborze docelowego obiektu za pomocą przycisków *Urządzenie*, *Partycje*. *Początkowy sektor* jest określona w stosunku do początku wybranego obiektu docelowego.

The button **Split** allows splitting the destination file into parts. A RAID configuration **raidinfo. ini** is also created to open later the splitted image or to continue writing the splitted image (to specify/open using [Device](#page-32-2) - *Disk Images / Logs*).

Kiedy *Edytor* lub *Wybrany* jest używany jako źródło to niektóre błędy (np. nieprawidłowa klastra lub numerów sektorów) zostaną zignorowane.

### **Parametry**

*Plik dziennika* może być wykorzystywane do śledzenia już skopiowane zakresy i uzyskania numerów sektorów z błędami. Numery sektora są bezwzględne do urządzenia źródłowego.

Opcja "*Użyć dziennik dla kontynuowania*" mogą być używane do dalszego kopiowania automatycznie z ostatniej pozycji (opcja jest dostępna tylko w wersji [Professional Edition](#page-5-1)). To także może być używany do kopiowania multi-pass w kilku przechodzi (w tym niesekwencyjnej kopiowania w różnych kierunkach), aby kopiować pominięty sektory poprzedni przechodzi.

Opcja "*Ponów uszkodzonych sektorów z dziennika*" może być użyty, aby ponowić próbę kopiowania uszkodzonych sektorów z dziennika, gdy wszystkie pominięte sektory są już skopiowane (dostępno tylko w [Professional Edition\)](#page-5-1). Dziennik nie może być wykorzystywane do dalszego kopiowania uszkodzonych sektorów (na każdym przechodzi uszkodzony sektory zostały skopiowane od początku).

*Wyczyść bufor dziennika gdy skopiowano liczba sektorów*: aktualizacja pliku dziennika regularnie, gdy liczba sektorów jest kopiowany.

Przycisk "*Parametry*" pozwala skonfigurować [parametrów We/Wy](#page-33-1) do obsługi błędów. Zmiana niektórych parametrów (*Skakać przez sektory*, *ilość ponowny prób*, *ilość sektorów w buforze We/Wy*) przy *użyciu dziennika dla kontynuowania kopiowania* może spowodować kopiowanie poprzednio pominiętych sektorów (np. jeśli zmniejszyć parametru *Skakać przez sektory*).

*Kopia odwrotny:* kopiowanie od końca do początku. Być może przydatne przy tworzeniu obrazu dysku z uszkodzonymi sektorami.

*W dwóch wątkach:* wykonywać operacje odczytu i zapisu w równoległych wątków w celu zwiększenia prędkości. Nie należy używać opcji dla kopiowania dysków z błędami.

Pole *Kontynuować od sektora/bajt* określa pozycję do dalszego kopiowania. Pozycja jest w stosunku do początku źródłowego. Podczas kopiowania w odwrotnym kierunku, kopiowanie rozpoczyna previos do określonej pozycji i idzie do tyłu (np., jeśli ustawione na **10** ówczesnego sektora, **9** zostanie skopiowana pierwsza i kopiowanie będzie przejść na początek).

Opcja *Zablokuj źródło dla kopii* jest do blokowania woluminy znajdujące się na obszarze źródłowym, aby zapobiec modyfikacji źródła podczas kopiowania (tylko w systemie Windows).

#### <span id="page-61-0"></span>**Menu**

*Zapisz / Załaduj*: zapisz / załaduj ustawienia do pliku / z pliku.

*Eksportuj dziennik do pliku mapy ddrescue*: przekonwertuj plik dziennika do formatu pliku mapy ddrescue.

*Eksportuj błędne i pominięte zakresy z dziennika*: pobierz listę uszkodzonych i pominiętych sektorów. Lista może być następnie wykorzystana do uzyskania informacji o uszkodzonych plikach znajdujących się w uszkodzonych sektorach (zobacz [Odzyskiwanie](#page-20-2) [danych\)](#page-20-2).

# <span id="page-62-0"></span>**Wypełnij sektory**

Napisz hex wzór lub wzór plik na sektory aktualnie [wybranego urządzenia.](#page-32-2) Wzór jest napisane wiele razy, obejmujące wszystkie określone sektory.

**[Przeczytaj ostrzeżenie na tym łączu](#page-52-0)** przed zmodyfikowaniem zawartości dysku. Zapis odbywa się bezpośrednio na dysk, wszystkie dane zostaną nadpisane, operacji nie można cofnąć.

Maksymalny rozmiar hex wzór 8 bajtów. Użyj plików dla dużych wzorów.

*Wyrównać do sektora.* Jeśli opcja jest włączona i następnej kopii wzorca nie pasuje do sektora w całości, to wzorce od początku następnego sektora. W przeciwnym razie wzory są kopiowane konsekwentnie, niezależnie od sektora granice.

## <span id="page-63-1"></span>**Szukaj szczególnego sektora**

Szukaj specjalne struktury dysku lub systemu plików. Wyszukiwanie odbywa się na sektorach dysku począwszy obok bieżącego sektora.

## <span id="page-63-0"></span>**Wyszukaj ciąg znaków w obiekcie**

Szukaj tekstu w obiekcie [edytora.](#page-44-1)

#### **Ustawienia wyszukiwania powtarzającego się wzoru**

*X razy z rzędu*: wyszukaj wzór, który powtarza w rzędzie określoną liczbę razy *Szukaj końca powtórzeń*: jeśli wzorzec zaczyna się powtarzać z rzędu, szukaj końca powtórzeń (zamiast szukania każdego powtórzenia)

## **Szukaj ponownie**

Kontynuuj poszukiwania [ciągu znaków](#page-63-0) w bieżącego obiektu lub [poszczególnych sektorów](#page-63-1) na dysku począwszy od aktualnej pozycji w [Edytorze disku.](#page-44-1)

# <span id="page-64-2"></span><span id="page-64-0"></span>**Menu "Okna"**

- [Drzewo katalogów](#page-42-1)
- [Panel plików](#page-42-1)
- [Edytor](#page-44-1)
- [Mapa klastrów](#page-49-1)
- [Podgląd](#page-64-1)
- [Panel szukania](#page-56-0) (szukaj w znalezionych)
- [Otwórz w nowej karcie](#page-64-3)

# <span id="page-64-1"></span>**Podgląd**

Gdy opcja jest włączona, [Panel plików](#page-42-1) domyślnie otwiera pliki graficzne w trybie widoku obrazu.

## <span id="page-64-3"></span>**Otwórz w nowej karcie**

Otwórz bieżący panel w nowej karcie interfejsu. Jeśli jest to [panel wyszukiwania](#page-56-0) lub [mapa](#page-49-1) [klastrów](#page-49-1), panel zostanie przypięty, a nowe obiekty zostaną otwarte w innym panelu.

# <span id="page-65-1"></span><span id="page-65-0"></span>**Menu "Edytor"**

Wybierz obiekt, aby otworzyć w [Edytorze disku](#page-44-1).

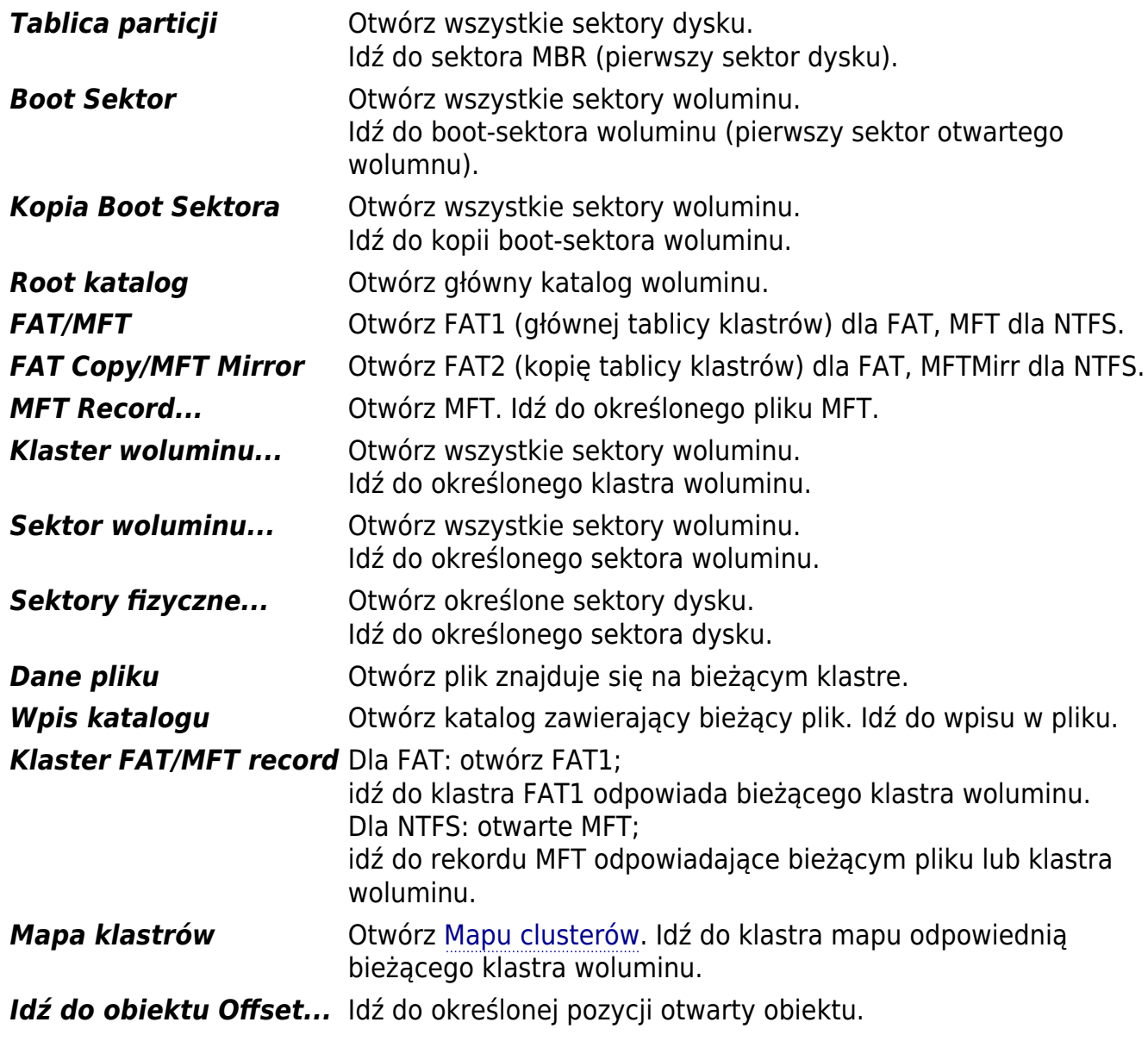

Oprócz komend *Tablica particji* i *Sektory fizyczne* należy [otworzyć woluminu](#page-19-1) na początku.

# <span id="page-66-2"></span><span id="page-66-0"></span>**Menu "Tryb"**

Przełącz tryb wyświetlania danych w [Edytorze disku.](#page-44-1)

<span id="page-66-4"></span><span id="page-66-3"></span><span id="page-66-1"></span>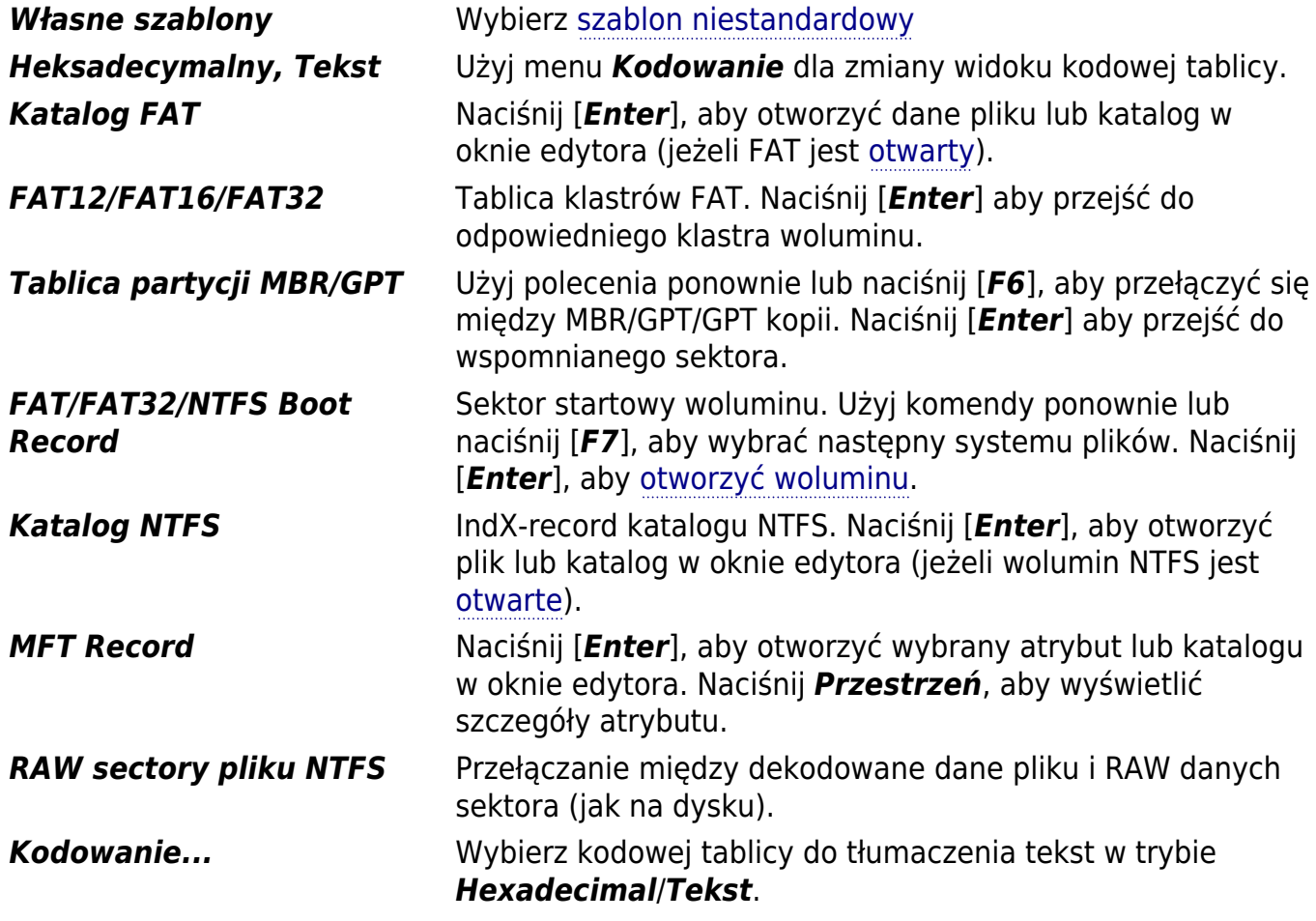

# <span id="page-67-1"></span><span id="page-67-0"></span>**Menu "Edycja"**

Komendy dla wykorzystania w [edytorze dysku.](#page-44-1)

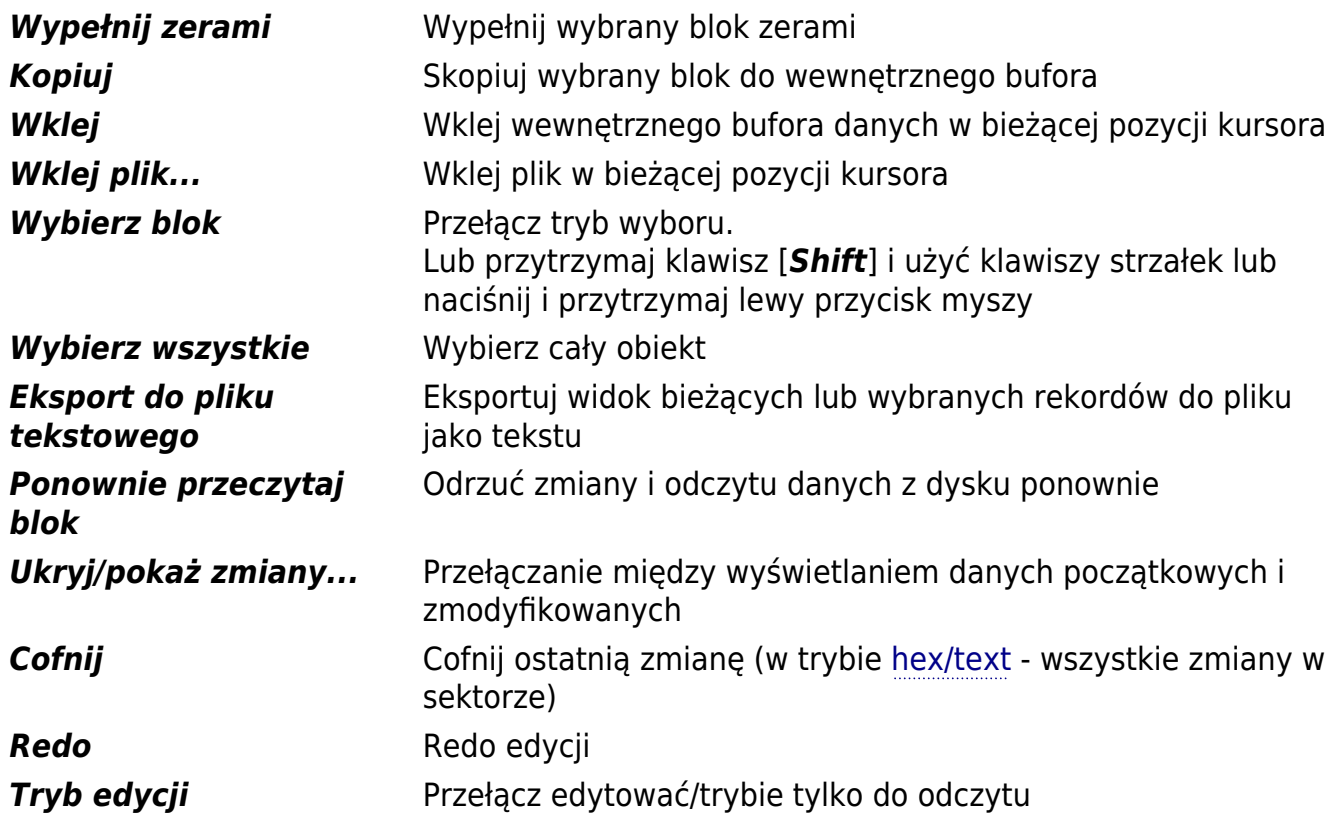